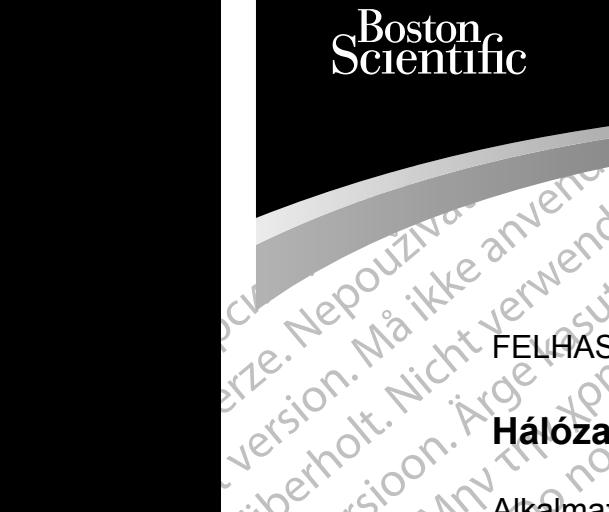

FELHASZNÁLÓI KÉZIKÖNYV

**Hálózat és csatlakozás**

Zueralá verze. Nepoužívate. Portugalister version. Må ikke anvenden Universion in Arkamazas a Atlantification. Alkalmazas a Literal version. Alkalmazas a Literal version. Alkalmazas a Literal version. Alkalmazas a Literal version. POLICE AND REEL 3924 Halozat és completed ersion. Price Halozates c Version Alkalmazás a LATITUD<br>Version is programozófendszere<br>La pas version périmée. Ne pas utilizar.<br>Version périmée. 1994 Halózat és pas utilizar. 2x30 AM Alkalmazás a LATÍTUDE™<br>2x30 AM Alkalmazás a LATÍTUDE™<br>2x30 AM Alkalmazás a LATÍTUDE™<br>2x30 Verzija. Nemogramozórendszerrel való haszná<br>2000 BEE 33024 Hálózat és csatlakozás<br>2x30 Verzija. Nemogramozó with the control designation of the state of the state of the state of the state of the state of the state of the state of the state of the state of the state of the state of the state of the state of the state of the stat Alkalmazás a LATITUDE™ programozórendszerrel való használathoz

3924 Hálózat és csatlakozás

Versione observatione of the state of the state of the state of the state of the state of the state of the state of the state of the state of the state of the state of the state of the state of the state of the state of th REE 3924 Halozat és csatlakozá REE 3300 LATITUDE IN programo Elauti verzió. Ne használja:<br>Peopsi verzió. Ne használja:<br>Peopsi verzió. Ne használja:<br>Peopsi verzió. Ne használja:<br>Seguit: verzi verzión. Napys.<br>Seguit: verzi verzión. Napys. 3924 Halózat és ösatlakozás<br>3300 LATITUDE M programozorendszer<br>3300 LATITUDE M programozorendszer<br>3300 LATITUDE M programozorendszer<br>3300 LATITUDE M programozorendszer<br>3300 LATITUDE M programozorendszer<br>3300 LATITUDE M pro Utdatert versjon. Skal ikke brukes. Nersija Alexandrija, Alexandrija, Alexandrija, Alexandrija, Alexandrija, Alexandrija, Alexandrija, Alexandrija<br>Serija Alexandrija, Nikle viriliza,<br>Jerija Alexandrija, Nikle viriliza,<br>Serija Predsjon, Nikla viriliza, Nikle 3300 LATITUDE™ programozórendszer

Versão obsolutiva. Não vitilize.<br>Sen version. Não vitilize.<br>Sen version. Não vitilize.<br>Sen versão de vitiliza. Não vitilize.<br>Net são dos expirativa. Não vitiliza.<br>Net são de expirativa. Não

Versiune expirată. Negotitula.<br>Sisteman din A nu se utiliza.<br>Sisteman din A nu se utiliza.<br>Sisteman din A nu de uportiza.<br>Sisteman din A nuture din A nia.<br>Negiune expirată.

złośloń: informatikuszki Zastarela različica. Ne uporabite

Vanhentunut version Anvion.<br>Predigitäritäritelijärjä.<br>Predigitäritäritelijärjänd.<br>Predigitynut version Anviand.<br>Samentunut version Anvian.<br>Samentunut version Anvian.

or siralia. Nerve i kjäldrad<br>etglerad version. Anjänd<br>analdrad version. Anjändra<br>anentynyt version. Anjändrad<br>anentynytelsion. Anjüm.<br>köråldrad vinalan

standardan sürüm. Karalanmayın.

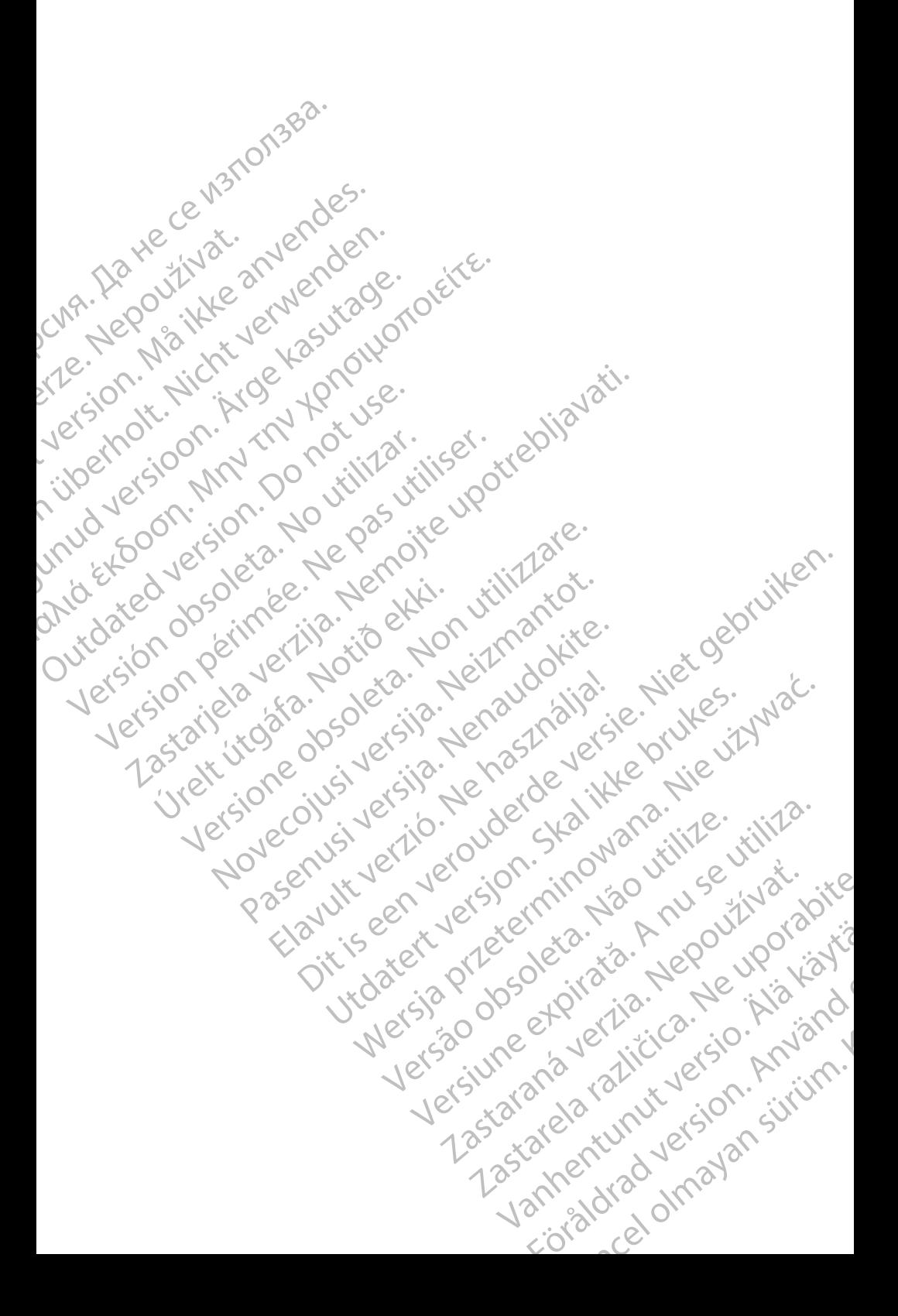

# **TARTALOMJEGYZÉK**

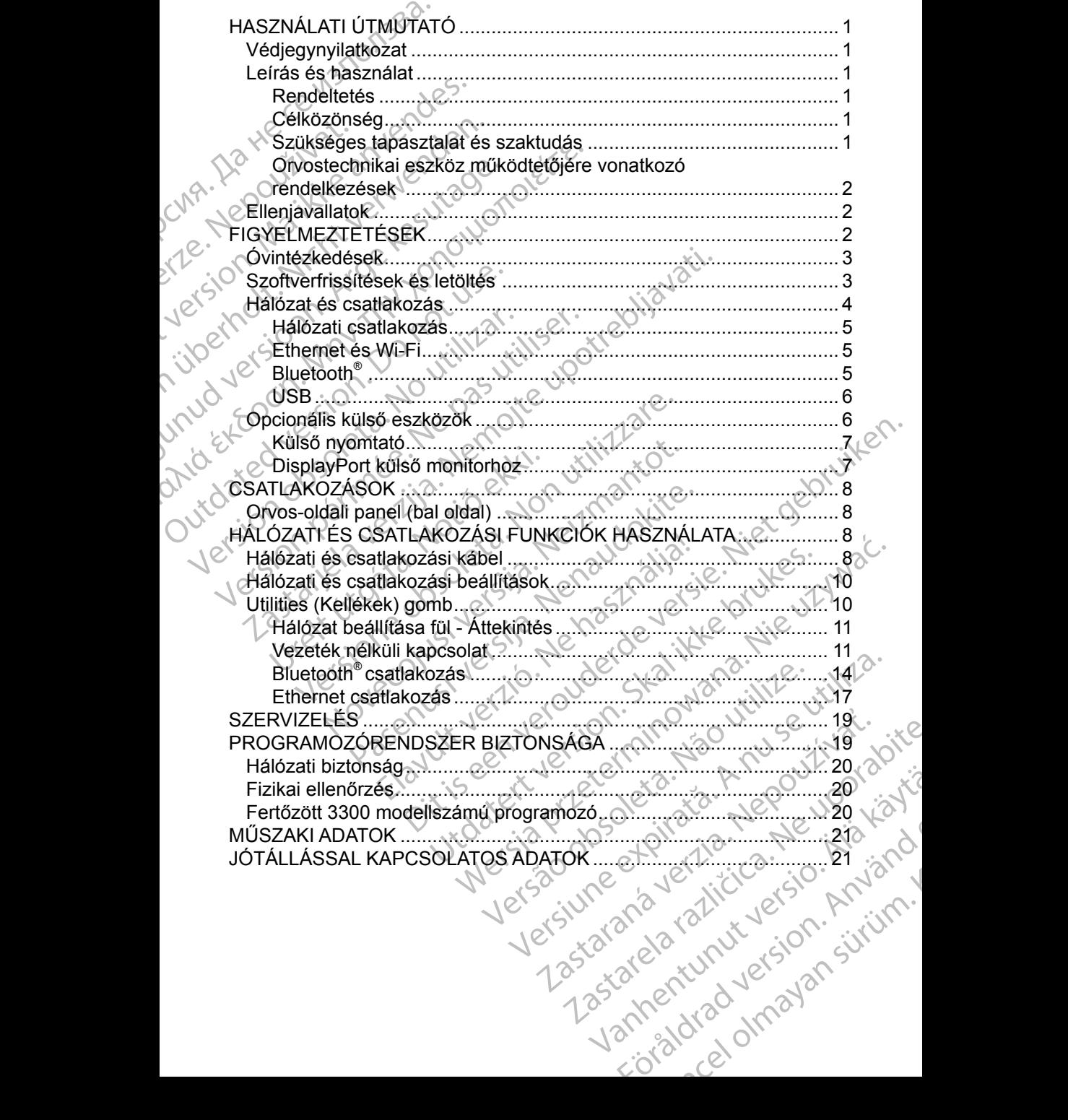

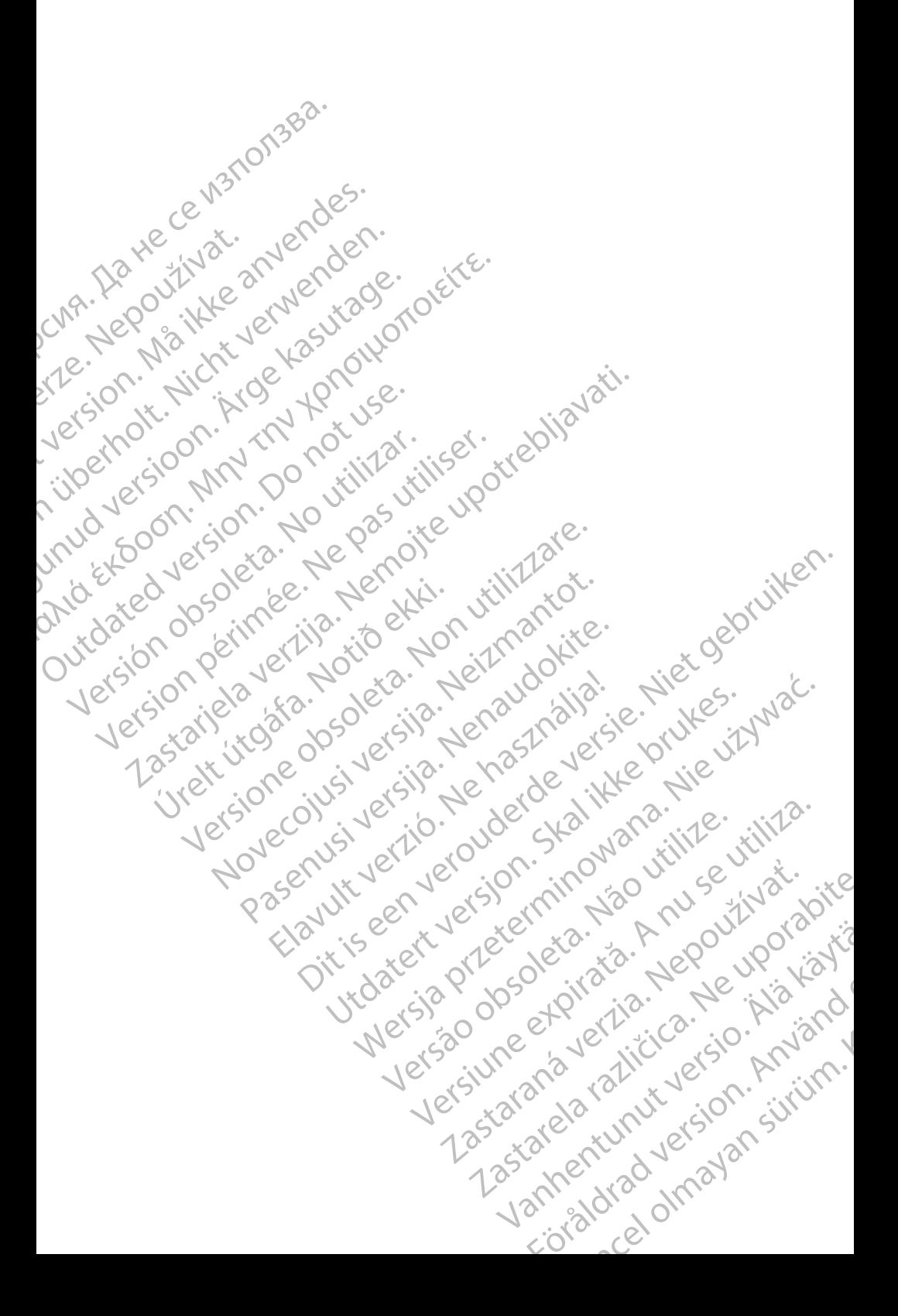

# <span id="page-4-0"></span>**HASZNÁLATI ÚTMUTATÓ**

# **Védjegynyilatkozat**

A következők a Boston Scientific Corporation vagy leányvállalatainak védjegyei: LATITUDE, LATITUDE Link, valamint Quick Start.

A Bluetooth® a Bluetooth SIG bejegyzett védjegye.

A DisplayPort a Video Electronics Standards Association (VESA) védjegye.

# **Leírás és használat**

VedjegyhyhatKozat<br>
A következők a Boston Scier<br>
LATITUDE, LATITUDE Link,<br>
A Bluetooth®a Bluetooth SIC<br>
A DisplayPort a Video Electro<br>
Lefrás és használat<br>
A LATITUDE™ programozón<br>
mélküli csatlakozási lehetőséget a ny<br>
cs A DisplayPort a Vid<br>
Lefrás és has<br>
A LATITUDE™ pro<br>
mélküli csatlakozási az ad<br>
csatlakozási lehető<br>
Programozórendsz<br>
arra tervezték, hog<br>
pulzusgenerátorral<br>
Pulzusgenerátorral A Bluetooth®a Bluetooth SIG bej<br>
A DisplayPort a Video Electronics<br>
Leirás és használat<br>
A LATITUDE™ programozórends<br>
mélküli csatlakozási lehetőséget<br>
csatlakozást az adatok átviteléhe<br>
csatlakozási lehetőséget a nyomi<br> A DisplayPort a Video Electronics's<br>
Lefrás és használat<br>
A LATITUDE™ programozórendsze<br>
mélküli csatlakozási lehetőséget kín<br>
csatlakozást az adatok átviteléhez<br>
csatlakozási lehetőséget a nyomtat<br>
programozórendszert (am Leírás és használat<br>
A LATITUDE™ programozórendszer<br>
mélküli csatlakozási lehetőséget kínál<br>
csatlakozást az adatok átviteléhez, v<br>
csatlakozási lehetőséget a nyomtatás<br>
programozórendszert (amely egy hor<br>
arra tervezték, Leírás és használat<br>
ALATITUDE<sup>m</sup> programozórendszer hálózati a<br>
nélküli csatlakozási lehetőséget kínál a szoftve<br>
csatlakozási lehetőséget a nyomtatáshoz. A 33<br>
programozórendszert (amely egy hordozható s<br>
arra tervezték, Coatiakozási lehetőséget a nyomtatás<br>
Coatiakozási lehetőséget a nyomtatás<br>
Congramozórendszert (amely egy hor<br>
arra tervezték, hogy Boston Scientific<br>
Dulzusgenerátorral (PG) és vezetékei<br>
MEGJEGYZÉS:<br>
Jelen kézikőnyv<br>
Il in csatarica verziek, and a szortock teologia.<br>
Ikkozást az adatok átvitelébez, valamint Bluetooth®-on és<br>
kkozást az adatok átvitelébez, valamint Bluetooth®-on és<br>
kkozást lehetőséget a nyomtatáshoz. A 3300-as modellsz<br>
a A LATITUDE™ programozórendszer hálózati alkalmazása Ethernet és vezeték nélküli csatlakozási lehetőséget kínál a szoftverek letöltéséhez, Bluetooth® csatlakozást az adatok átviteléhez, valamint Bluetooth® -on és USB-n keresztüli csatlakozási lehetőséget a nyomtatáshoz. A 3300-as modellszámú LATITUDE™ programozórendszert (amely egy hordozható szívritmuskezelő rendszer), arra tervezték, hogy Boston Scientific (BSC) rendszerekkel, azaz beültethető pulzusgenerátorral (PG) és vezetékeivel együtt használják.

*MEGJEGYZÉS: Jelen kézikönyvben látható képernyőképek csak illusztrációk, Ön nem biztos, hogy pontosan ugyanezt látja a saját képernyőjén.*

### **Rendeltetés**

programozorendszert (amely egy hordiaria ara tervezték, hogy Boston Scientific (pulzusgenerátorral (PG) és vezetékely<br>MEGJEGYZÉS: Jelen kézikönyvb<br>Illusztrációk, Ön részlékely<br>Szillusztrációk, Ön részlékely<br>Szillusztrációk ogramozórendszert (amely egy hordozható s<br>
ra tervezték, hogy Boston Scientific (BSC) rel<br>
Izusgenerátorral (PG) és vezetékeivel együt<br>
MEGJEGYZÉS: Jelen kézikőnyvben látha<br>
Illusztrációk, Ön nem bizt<br>
a saját képernyőjén. tetés<br>
UDE programozórendszert kórház<br>
álásra tervezték; célja, hogy kom<br>
ető pulzusgenerátorokkal. Az alka<br>
enerátorral való minden kommuni<br>
tási utasításait lásd a csatlakozó<br>
önség<br>
es modellazámú energeze az az az a versionen kezkein yisen hanald keperhytettele.<br>
illusztrációk, Ön nem biztos, hogy per<br>
a saját képerhytjén.<br>
Szentervezték; célja, hogy kommunikáljon a Bo<br>
pulzusgenerátorokkal. Az alkalmazott szoftverátorral való minden Novemberg<br>Novemberg versijne versijne versijne versijne versijne versijne versijne versijne versijne versijne versijne versijne versijne versijne versijne versijne versijne versijne versijne versijne versijne versijne vers ramozórendszert kórházi és klinikai körny<br>vezték; célja, hogy kommunikáljon a Bosto<br>generátorokkal. Az alkalmazott szoftver ir<br>l való minden kommunikációs funkciót. A<br>sásait lásd a csatlakozó pulzusgenerátor té<br>sásait lásd tek, celja, nogy kommunikaijotta Bost<br>nerátorokkal. Az alkalmazott szoftver intő minden kommunikációs funkciót. A<br>it lásd a csatlakozó pulzusgenerátor ti<br>mú programozó eszköz a készülék bei<br>zése területén képzett vagy tapa aját képernyőjén.<br>Ditendszert körházi és kilnikai környezetben történő<br>5. célja, hogy kommunikáljon a Boston Scientific<br>dtorokkal. Az alkalmazott szoftver irányítja a<br>minden kommunikációs funkciót. A szoftver részletes<br>sad Kat. Az alkalmazott szoftver irányítja a<br>
Kat. Az alkalmazott szoftver irányítja a<br>
Szatlakozó pulzusgenerátor termékismertetőjében.<br>
Szatlakozó pulzusgenerátor termékismertetőjében.<br>
A készült a szivelek beültetése és vag A LATITUDE programozórendszert kórházi és klinikai környezetben történő felhasználásra tervezték; célja, hogy kommunikáljon a Boston Scientific beültethető pulzusgenerátorokkal. Az alkalmazott szoftver irányítja a pulzusgenerátorral való minden kommunikációs funkciót. A szoftver részletes alkalmazási utasításait lásd a csatlakozó pulzusgenerátor termékismertetőjében.

### **Célközönség**

rokkal. Az alkalmazott szoftver irányítja a<br>
den kommunikációs funkciót. A szoftver részle<br>
a csatlakozó pulzusgenerátor termékismertett<br>
gygramozó eszköz a készülék beültetése és/vag<br>
erületén képzett vagy tapasztalattal A 3300-as modellszámú programozó eszköz a készülék beültetése és/vagy működésének ellenőrzése területén képzett vagy tapasztalattal rendelkező egészségügyi szakemberek számára készült.

### **Szükséges tapasztalat és szaktudás**

Szó eszköz a készülék beültetése és/va<br>Sn képzett vagy tapasztalattal rendelkez<br>Lára készült.<br>Aktudás való való képzetés<br>Trijük kell a szív elekíroterápiás kezelés<br>Trijizk.<br>Aktudás való képzetés kezelés<br>Trijizk.<br>Aktudás va A felhasználóknak behatóan ismerniük kell a szív elektroterápiás kezeléseit. Kizárólag képzett, a készülék megfelelő használatára vonatkozó szakismerettel rendelkező szakorvosok használhatják.

### *Orvosi felügyelet*

eszköz a készülék beültetése és/vagy<br>
vépzett vagy tapasztalattal rendelkező<br>
I készült.<br>
Vik kell a szív elektroterápiás kezeléseit.<br>
A nu szív elektroterápiás kezeléseit.<br>
A nu szív elektroterápiás kezeléseit.<br>
A nu szív Exait. 2011. 2011. 2011. 2011. 2011. 2011. 2011. 2011. 2011. 2011. 2011. 2011. 2011. 2011. 2011. 2011. 2011. 2011. 2011. 2011. 2011. 2011. 2011. 2011. 2011. 2011. 2011. 2011. 2011. 2011. 2011. 2011. 2011. 2011. 2011. 2011. Eiv elektroterápiás kezeléseit<br>álatára vonatkozó szakismerettel.<br>Alatára vonatkozó szakismerettel.<br>Valyamátos orvosi felügyelet mellett.<br>Alatára vonatkozó szakismerettel.<br>Alatára vonatkozó szakismerettel.<br>Alatára vonatkozó Föraldrad versionen versionen variation. Vannen adversumel A LATITUDE programozórendszert kizárólag folyamatos orvosi felügyelet mellett szabad működtetni. Az eljárás ideje alatt a beteget orvosi személyzetnek kell folyamatosan megfigyelnie egy EKG-monitor segítségével.

1

### <span id="page-5-0"></span>**Orvostechnikai eszköz működtetőjére vonatkozó rendelkezések**

Vagy a gyano Repviseloje erv<br>ellenőrzését a telepítés sorár<br>hogy a gyártó vagy a gyártó<br>a készülék és tartozékainak i<br>Ha nem ismeri az Ön ország<br>a Boston Scientific helyi kép<br>**Ellenjavallatok**<br>A LATITUDE programozóren<br>Bost A nemzeti szintű jogszabályok megkövetelhetik, hogy a felhasználó, a gyártó vagy a gyártó képviselője elvégezze és dokumentálja a készülék biztonsági ellenőrzését a telepítés során. A nemzeti szintű jogszabályok megkövetelhetik, hogy a gyártó vagy a gyártó képviselője képzést tartson a felhasználóknak a készülék és tartozékainak megfelelő használatáról.

Ha nem ismeri az Ön országában érvényes jogszabályokat, lépjen kapcsolatba a Boston Scientific helyi képviselőjével.

# **Ellenjavallatok**

A LATITUDE programozórendszer alkalmazása ellenjavallott a nem Boston Scientific által gyártott pulzusgenerátorok esetében.

a Boston Scientific<br>
Ellenjavallate<br>
A LATITUDE progra<br>
Boston Scientific al<br>
A hálózat és csatlal<br>
3300-as modellszá<br>
Programozórendszi<br>
A pulzusgenerátor termetetek<br>
Pulzusgenerátor termetetek<br>
Pulzusgenerátor termetetek Ha nem ismeri az Ön országábar<br>
a Boston Scientific helyi képvisel<br> **Ellenjavallatok**<br>
A LATITUDE programozórendsze<br>
Boston Scientific által gyártott pu<br>
A hálózat és csatlakozás alkalma<br>
3300-as modellszámú LATITUDE<br>
prog a Boston Scientific helyi kepviseloje<br>
Ellenjavallatok<br>
A LATITUDE programozórendszer<br>
Boston Scientific által gyártott pulzu<br>
A hálózat és csatlakozás alkalmazá<br>
3300-as modellszámú LATITUDE<br>
Programozórendszerek esetében Ellenjavallatok<br>
A LATITUDE programozórendszerzil<br>
Boston Scientific által gyártott pulzus<br>
A hálózat és csatlakozás alkalmazás<br>
3300-as modellszámú LATITUDE™<br>
Programozórendszerek esetében.<br>
A pulzusgenerátor használatára Ellenjavallatok<br>
MALATITUDE programozorendszer alkalmazás<br>
Boston Scientific által gyártott pulzusgenerátor<br>
A hálózat és csatlakozás alkalmazás használat<br>
3300-as modellszámú LATITUDE™ programoz<br>
Programozórendszerek es A naiozar es csariakozas aixaimazas<br>
3300-as modellszámú LATITUDE™ programozórendszerek esetében.<br>
A pulzusgenerátor használatára vona<br>
pulzusgenerátor használatára vona<br>
pulzusgenerátor termékismertétőjébe<br>
PEGYELMEZTÉTÉS A hálózat és csatlakozás alkalmazás használata ellenjavallott a Boston Scientific 3300-as modellszámú LATITUDE™ programozórendszertől eltérő programozórendszerek esetében.

Programozorendszerek eseteben.<br>
A pulzusgenerátor használatára vonatk<br>
pulzusgenerátor termékismertetőjében<br>
NEZTÉTÉSEK<br>
A további figyelmeztetéseket lásd a LA<br>
programozórendszer felhasználói kézik<br>
Másféle kábelek és tar A pulzusgenerátor használatára vonatkozó ellenjavallatokat lásd a lekérdezett pulzusgenerátor termékismertetőjében.

# **FIGYELMEZTETÉSEK**

A további figyelmeztetéseket lásd a *LATITUDE 3300-as modellszámú programozórendszer felhasználói kézikönyvében*.

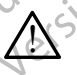

Solarandzorendszerek eseteben.<br>
Alzusgenerátor használatára vonatköző elle<br>
Izusgenerátor termékismertetőjében.<br>
Version périmée.<br>
Version périmée. Ne pasználói kézikönyvében.<br>
Version pérmeztetéseket lásd a LATITUDE<br>
Sola Szat és csatlakozás alkalmazás használata ellenjavallótt<br>A smodellszámú LATITUDE™ programozórendszertől el<br>A mozórendszerek esetében.<br>Zusgenerátor termékismertetőjében.<br>Senerátor termékismertetőjében.<br>Nemosztaria vonatkozó i figyelmeztetéseket lásd a LATIT<br>ozórendszer felhasználói kézikön<br>ásféle kábelek és tartozékok ha<br>ogramozórendszerhez a Boston<br>ocsátottaktól vagy az általuk megh<br>tozékokat használ, a LATITUDE<br>nissziója megnőhet, az elektr WEZTÉTÉSEK<br>
WEZTÉTÉSEK<br>
WEZTÉTÉSEK<br>
Welmeztetéseket lásd a LATITUDE 3300-as n<br>
Vermeszer felhasználói kézikőnyvében.<br>
Csamozórendszerhez a Boston Scientific által ré<br>
atottaktól vagy az általuk meghatározottaktól e<br>
ditekt EZTETESER<br>
Imeztetéseket lásd a LATITUDE 3300-as m<br>
Imeztetéseket lásd a LATITUDE 3300-as m<br>
Indszer felhasználói kézikönyvében.<br>
Kábelek és tartozékok használata. Ha a l<br>
ozórendszerhez a Boston Scientific által rei<br>
takt zer felhasználói kézikönyvében.<br>Par felhasználói kézikönyvében.<br>Palek és tartozékok használata. Ha a LA<br>prendszerhez a Boston Scientific által renc<br>tól vagy az általuk meghatározottaktól elte<br>t használ, a LATITUDE programo Elavust verzió. Ne használia: Ha a Lindszerhez a Boston Scientific által rend<br>Vagy az általuk meghatározottaktól elt<br>usznál, a LATITUDE programozórends<br>anőhet, az elektrómágneses zavartűré<br>következhet. Bárki, aki ilyen káb ESEK<br>
eket lásd a LATITUDE 3300-as modellszámú<br>
használói kézikönyvében.<br>
es tartozékok használata. Ha a LATITUDE<br>
zerhez a Boston Scientific által rendelkezésre<br>
s tartozékok használata. Ha a LATITUDE<br>
zerhez a Boston Sci hez a Boston Scientific által rendelkezésre<br>
z általuk meghatározottaktól eltérő kábeleket<br>
a LATITUDE programozórendszer elektromág<br>
a z elektromágneses zavattűrése csökkenhet<br>
ezhet. Bárki, aki ilyen kábeleket vagy tarto Wersja przeterminowana. Nie używa<sup>ć</sup>. rogramozórendszerhez, beleértve a töt<br>tvostechnikai rendszer konfigurálását v<br>hogy a rendszer megfeleljen a gyógyás<br>6 IEC/EN 60601-1 számú szabvány, 16<br>myeknek.<br>2. Egyszerre ne érintse meg a beteget é<br>ndszer csatlakozóját Tamozórendszerhez, beleértve a többszörös<br>Stechnikai rendszer konfigurálását végzi,<br>Stechnikai rendszer konfigurálását végzi,<br>Stechnikai rendszer konfigurálását végzi,<br>Stechnikai rendszer konfigurálását végzi,<br>Stechnikai r **Másféle kábelek és tartozékok használata.** Ha a LATITUDE programozórendszerhez a Boston Scientific által rendelkezésre bocsátottaktól vagy az általuk meghatározottaktól eltérő kábeleket vagy tartozékokat használ, a LATITUDE programozórendszer elektromágneses emissziója megnőhet, az elektromágneses zavartűrése csökkenhet, akár áramütés is bekövetkezhet. Bárki, aki ilyen kábeleket vagy tartozékokat csatlakoztat a LATITUDE programozórendszerhez, beleértve a többszörös csatlakozóaljzatokat, egy orvostechnikai rendszer konfigurálását végzi, és mint ilyen, felelős azért, hogy a rendszer megfeleljen a gyógyászati villamos készülékekről szóló IEC/EN 60601-1 számú szabvány, 16. pontjában foglalt követelményeknek.

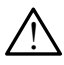

**A csatlakozó megérintése.** Egyszerre ne érintse meg a beteget és a LATITUDE programozórendszer csatlakozóját vagy hozzáférhető vezetőjét.

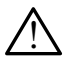

zendszer megfeleljen a gyógyászatik<br>EN 60601-1 számú szabvány, 16.<br>Jek<br>szerre ne érintse meg a beteget és<br>csatlakozóját vagy hozzáférhető<br>Csatlakozóját vagy hozzáférhető<br>julkodést eredményezhet. Ha mégis<br>csatlakodést eredm Maszer inegieleljen a gyogyaszant.<br>
60601-1 számú szabvány, 16.<br>
Tre ne érintse meg a beteget és<br>
satlakozóját vagy hozzáférhető.<br>
Kell kerülni, hogy ez a készülek<br>
másik berendezés alatt vagy felett<br>
dést eredményezhet. H The erintse meg a beteget és Companient versions akozóját vagy hozzaférhető.<br>Akozóját vagy hozzaférhető.<br>Kerülni, hogy ez a készülek<br>Sik berendezés alatt vagy felett<br>Sik berendezés a másik berendezést<br>működnek-e.<br>Companien Ediat vagy hozzáférhető<br>Földt vagy hozzáférhető<br>Frülni, hogy ez a készülek<br>Peredményezhet. Ha mégis<br>Fredményezhet. Ha mégis<br>Fredményezhet. Ha mégis<br>Ködnek-e.<br>Ködnek-e. Güncel olmanız **Programozórendszer lokációja.** El kell kerülni, hogy ez a készülék egy másik berendezés mellett vagy másik berendezés alatt vagy felett helyezkedjen el, mert elégtelen működést eredményezhet. Ha mégis szükség van az ilyen használatra, ezt az eszközt és a másik berendezést is meg kell vizsgálni, hogy megfelelően működnek-e.

<span id="page-6-0"></span>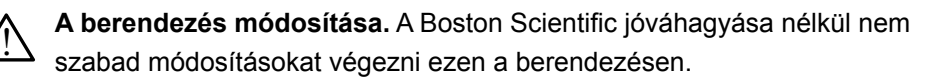

# **Óvintézkedések**

A további óvintézkedéseket lásd a *LATITUDE 3300-as modellszámú programozórendszer felhasználói kézikönyvében*.

- **Óvintézkedéseket k**<br>
A további óvintézkedéseket k<br> *programozórendszer felhasz*<br> **CSzivárgó áram.** Noha<br>
csatlakoztatott opcional<br>
csatlakoztatott opcional<br>
csatlakoztatott opcional<br>
csatlakoztatott opcional<br>
feltétlenül Szivargo ara<br>
csatlakoztato<br>
csatlakoztato<br>
feltétlenül télj<br>
feltétlenül télj<br>
feltétlenül télj<br>
feltétlenül télj<br>
tartani.<br>
Soha nepoužívat.<br>
doldalsó p<br>
a télemet.<br>
doldalsó p<br>
a télemet.<br>
doldalsó p<br>
a télemet.<br>
doldal programozórendszer felhasználó<br>
Szivárgó áram. Noha a 33<br>
csatlakoztatott opcionális k<br>
cárammal kapcsolatos általá<br>
feltétlenül teljesítik az orvos<br>
Ezért az összés külső eszk<br>
tartani.<br>
Soha nem érintse meg<br>
oldalsó pane Szivargo aram. Noha a 3300<br>
csatlakoztatott opcionális külső<br>
árammal kapcsolatos általáno<br>
feltétlenül teljesítik az orvosi<br>
Ezért az összés külső eszköz<br>
tartani.<br>
Soha nem érintse meg es<br>
oldalsó panelján található<br>
a t • **Szivárgó áram.** Noha a 3300-as modellszámú programozóhoz csatlakoztatott opcionális külső eszközöknek meg kell felelni a szivárgási árammal kapcsolatos általános követelményeknek, azonban nem feltétlenül teljesítik az orvosi eszközökre vonatkozó szigorúbb előírásokat. Ezért az összes külső eszközt a beteg közvetlen környezetén kívül kell tartani.
	- Soha nem érintse meg egyszerre a 3300-as modellszámú programozó oldalsó panelján található elektromos csatlakozásokat és a beteget, a telemetriás pálcát vagy bármelyik kábelt.
	- Arena kapcsolatos általános<br>
	feltétlenül teljesítik az orvosi es<br>
	Ezért az összes külső eszközt<br>
	tartani.<br>
	Soha nem érintse meg egy<br>
	oldalsó panelján található e<br>
	a telemetriás pálcát vagy b<br>
	az Ethernet. Ha a használathoz Satiakoztatott opcionalis kulso eszközökre<br>
	(MAL) feltétlenül teljesítik az orvosi eszközökre<br>
	Ezért az összes külső eszközt a beteg ki<br>
	tartani.<br>
	(MAL) Soha nem érintse meg egyszerre a 3<br>
	oldalsó panelján található elekt Sona nem erinise meg egy<br>
	a ddalso panelján található e<br>
	a telemetriás pálcát vagy b<br>
	az Ethernet. Ha a használathoz E<br>
	az Ethernet kábelt a 3300-as m<br>
	jelzésű Ethernet port csatlakoz<br>
	bedugása vagy kihúzása befoly<br>
	as mod a telemetrias palcat vagy ba<br>
	Ethernet. Ha a használathoz Ethernet kábelt a 3300-as mo<br>
	jelzésű Ethernet port csatlakozól<br>
	bedugása vagy kihúzása befolyé<br>
	as modellszámú programozón lé<br>
	kizárólag helyi hálózatú (LAN) ha<br>
	t a telemetrias palcat vagy barmelyik<br>
	• Ethernet. Ha a használathoz Ethernet k<br>
	az Ethernet kábelt a 3300-as modellszái<br>
	jelzésű Ethernet port csatlakozóhoz. Az<br>
	bedugása vagy kihúzása befolyásolhatja<br>
	• as modellszámú prog Soha nem érintse meg egyszerre a 3300-as modelle<br>
	Xoldalsó panelján található elektromos csatlakozások<br>
	2 a telemetriás pálcát vagy bármelyik kábelt.<br>
	Ethernet Ra a használathoz Ethernet kábel kell, akkor<br>
	2 z Ethernet káb u Einernet port csanakozorioz. Az Einernet ka<br>jása vagy kihúzása befolyásolhatja a hálózati<br>odellszámú programozón lévő RJ45 jelzésű Et<br>ilag helyi hálózatú (LAN) használatra való. Ne<br>nos csatlakozásra.<br>készülékek. A progra mogramozóinaria a raiozar Ethernet csatlakozás<br>
	Szatár (LAN) használatra való. Nem használható<br>
	22431.<br>
	22431.<br>
	A programozóhoz csatlakoztatott USB készülekeket<br>
	II tartani, a rosszindulatú számítógépes programok<br>
	A progra **• Ethernet.** Ha a használathoz Ethernet kábel kell, akkor csatlakoztassa az Ethernet kábelt a 3300-as modellszámú programozón található RJ45 jelzésű Ethernet port csatlakozóhoz. Az Ethernet kábel működés közbeni bedugása vagy kihúzása befolyásolhatja a hálózati funkciókat. A 3300 as modellszámú programozón lévő RJ45 jelzésű Ethernet csatlakozás kizárólag helyi hálózatú (LAN) használatra való. Nem használható telefonos csatlakozásra.
		- Francia (LAN)<br>Francia (LAN)<br>Francia (LAN)<br>Francia candidation (LAN)<br>Francia candidation<br>Supermonitorial candidation<br>Francia candidation<br>Coffver. Ellenőrizze, hogy mindig<br>Francia candidation<br>Coffver. Ellenőrizze, hogy mindi Iszamu programozon levo RJ45 jelzesü Etr<br>helyi hálózatú (LAN) használatra való. Ner<br>csatlakozásra.<br>zülékek. A programozonoz csatlakoztatott<br>s alatt kell tartani, a rosszindulatú számítóg<br>potenciális előfordulásának a korlá anakozasia.<br>
		ékek. A programozóhoz csatlakoztatott U<br>
		latt kell tartani, a rosszindulatú szamítógé<br>
		otenciális előfordulásának a korlátozása.<br>
		fenőrizze, hogy mindig a legfrissebb szoft<br>
		rtalékként a Boston Scientific hely **• USB készülékek.** A programozóhoz csatlakoztatott USB készülékeket ellenőrzés alatt kell tartani, a rosszindulatú számítógépes programok (malware) potenciális előfordulásának a korlátozása érdekében.
		- Kell tartani, a rosszindulatú számítógé<br>
		nciális előfordulásának a korlátozása<br>
		előfordulásának a korlátozása<br>
		előfekként a Boston Scientific helyi képvis<br>
		a szoftverfrissítéseket egy USB-megk<br>
		kápcsolása. A Boston Scienti The magnitude of the Real is a state of the Real is a state of the Magnitude Scientific Harace Control of the Magnitude Control of the Magnitude Control of the Magnitude Control of the Magnitude Control of the Magnitude Co **• Szoftver.** Ellenőrizze, hogy mindig a legfrissebb szoftververziókat telepítse. Tartalékként a Boston Scientific helyi képviselője rendelkezésre tudja bocsátani a szoftverfrissítéseket egy USB-meghajtó segítségével.
		- **A rendszer bekapcsolása.** A Boston Scientific javasolja, hogy a 3300-as modell programozó bekapcsolása előtt csatlakoztassa hozzá az összes szükséges kábelt és eszközt.

## **Szoftverfrissítések és letöltés**

A szoftverfrissítéseket és a letöltéseket az interneten vagy USB-meghajtón bocsátjuk rendelkezésre.

Version Scientific javasolja, hogy a 3300-as<br>Solasa előtt csatlakoztassa hozzá az összes<br>Ett.<br>Csiket az interneten vagy USB-meghajton<br>Seket az interneten vagy USB-meghajton<br>Seket az interneten vagy USB-meghajton<br>Sexet az i Exact declarate the control of the team of the second vertex of the second vertex of the second vertex of the second vertex of the second second vertex of the second vertex of the second vertex of the second vertex of the meten vagy USB-meghajton<br>Vanhentunut version values (kellékek)<br>Sién lévő Utilities (kellékek)<br>Siátés) választékot. A kézelő<br>Kissítés, választékot. A kézelő<br>Renetők közül Ten vagy USB-meghajton. vagy USB-meghajton<br>vagy USB-meghajton<br>vallasztékot. A kézelő<br>sst, vagy csak megtekinti (110)<br>ik közül<br>psak megtekinti (110)<br>kk közül<br>psak megtekinti (110) A 3300-as modellszámú programozó képernyőjén lévő Utilities (kellékek) fül tartalmaz egy Software Update (szoftverfrissítés) választékot. A kezelő választhat, hogy letölti és installálja az összes frissítést, vagy csak megtekinti azokat és kiválaszt bizonyos frissítéseket az elérhetők közül<br>azokat és kiválaszt bizonyos frissítéseket az elérhetők közül<br>azokat és kivál azokat és kiválaszt bizonyos frissítéseket az elérhetők közül.<br>Az azokat és kiválaszt bizonyos frissítéseket az elérhetők közül.<br>Az azokat és kiválaszt bizonyos frissítéseket az elérhetők közül.

<span id="page-7-0"></span>A szoftverfrissítések letöltésére és telepítésére vonatkozó további információkat lásd itt: *3300-as modellszámú LATITUDE programozórendszer felhasználói kézikönyve*.

A hálózati csatlakozás megsz<br>telepítésében, valamint közvi<br>PSA és PG funkcióinak javítá<br>Tartalékként a Boston Scient<br>a szoftverfűssítéseket egy U:<br>**Hálózati és csatlako**<br>A LATITUDE programozóren<br>biztosít a szoftverek letöl A hálózati csatlakozás megszűnése fennakadásokat okozhat a szoftverfrissítések telepítésében, valamint közvetetten a 3300-as modellszámú programozó PSA és PG funkcióinak javítását szolgáló frissítések megfelelő kihasználásában. Tartalékként a Boston Scientific helyi képviselője rendelkezésre tudja bocsátani a szoftverfrissítéseket egy USB-meghajtó segítségével.

## **Hálózat és csatlakozás**

Hálózat és cs<br>A LATITUDE progra<br>biztosít a szoftverel<br>(pl. laptopra) és a r<br>csatlakozásokat.<br>Az eszköz lekérdez<br>használata" 8. olda<br>csatlakozási funkci Tartalékként a Boston Sci[e](#page-11-1)ntific h<br>
a szoftverfrissítéseket egy USB-r<br> **Hálózat és csatlakozá:**<br>
Málózat és csatlakozász<br>
biztosít a szoftverek letöltéséhez<br>
(pl. laptopra) és a nyomtatást szc<br>
csatlakozásokat.<br>
Az eszköz A LATITUDE programozórendszer Ethernet és vezeték nélküli kapcsolatot biztosít a szoftverek letöltéséhez. A Bluetooth® csatlakozás az adatátvitelt (pl. laptopra) és a nyomtatást szolgálja. 1. ábra mutatja a lehetséges hálózati csatlakozásokat.

Az eszköz lekérdezése előtt tekintse meg itt: ["Hálózati és csatlakozási funkciók](#page-11-1)  használata", 8. oldal hogyan kell a hálózathoz csatlakozni, a hálózati és csatlakozási funkciókat konfigurálni.

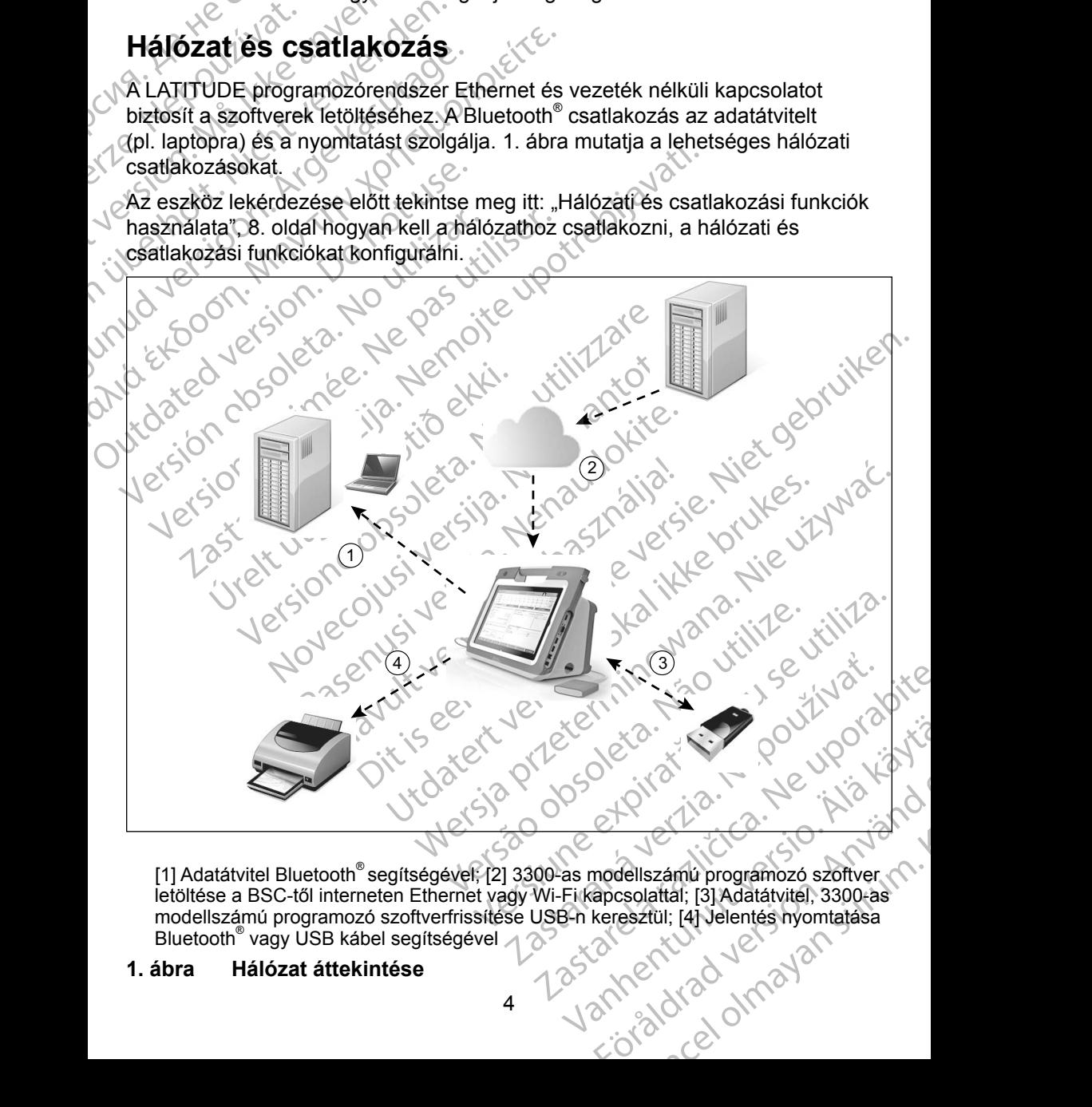

<span id="page-7-1"></span>[1] Adatátvitel Bluetooth® segítségével; [2] 3300-as modellszámú programozó szoftver letöltése a BSC-től interneten Ethernet vagy Wi-Fi kapcsolattal; [3] Adatátvitel, 3300-as modellszámú programozó szoftverfrissítése USB-n keresztül; [4] Jelentés nyomtatása Bluetooth® vagy USB kábel segítségével

### **1. ábra Hálózat áttekintése**

### <span id="page-8-0"></span>**Hálózati csatlakozás**

A LATITUDE programozórendszer Ethernet, Wi-Fi, Bluetooth® és USB csatlakozási lehetőségeket biztosít.

### **Ethernet és Wi-Fi**

Ethernet és Wi-Fi<br>
Egy informatikai hálózathoz<br>
információáramlás a 3300-as<br>
a hálózaton található eszköz<br>
a szoftverek a Boston Scient<br>
állítani a 3300-as modellszár<br>
időt. A szoftverletöltések kez<br>
es azokat az internete a szoftverek a Bost<br>
allítani a 3300-as m<br>
időt. A szoftverletől<br>
és azokat az intern<br>
megkapja Ethernet<br>
A hálózati kapcso<br>
Ha nincs hálózati k<br>
követően sem sikel<br>
V Ethernet káb Formációáramlás a 3300-as mo<br>
a hálózaton található eszközök ke<br>
a szoftverek a Boston Scientific b<br>
állítani a 3300-as modellszámú p<br>
időt. A szoftverletöltések kezdem<br>
és azokat az interneten keresztül<br>
megkapja Ethernet a nalozalofrikalinalo eszközök köz<br>
a szoftverek a Boston Scientific bizt<br>
allítani a 3300-as modellszámú pro<br>
időt. A szoftverletöltések kezdemén<br>
és azokat az interneten keresztüli k<br>
megkapja Ethernet vagy Wi-Fi kapc<br> állítani a 3300-as modellszámú progridót. A szoftverletöltések kezdeménye<br>
és azokat az interneten keresztüli kül<br>
megkapja Ethernet vagy Wi-Fi kapcs<br> **A hálózati kapcsolat megszűnése**<br>
Ha nincs hálózati kapcsolat (Etherne a szorverek a boston ociennic biztonságos sz<br>
állítani a 3300-as modellszámú programozó be<br>
ddőt. A szoftverletöltések kezdeményezhetők a<br>
és azokat az interneten keresztüli küldést köve<br>
megkapja Ethernet vagy Wi-Fi kapc Egy informatikai hálózathoz való kapcsolódással lehetővé válik az információáramlás a 3300-as modellszámú programozó, a hálózat és a hálózaton található eszközök között. Hálózati csatlakozással letölthetők a szoftverek a Boston Scientific biztonságos szerveréről, továbbá be lehet állítani a 3300-as modellszámú programozó belső óráján a dátumot és az időt. A szoftverletöltések kezdeményezhetők a Boston Scientific szerveréről, és azokat az interneten keresztüli küldést követően a LATITUDE programozó megkapja Ethernet vagy Wi-Fi kapcsolata segítségével.

### *A hálózati kapcsolat megszűnése*

Ha nincs hálózati kapcsolat (Ethernet vagy Wi-Fi) és a hálózat újbóli működését követően sem sikerül csatlakozni, akkor a következő lépéseket érdemes tenni:

- A Wi-Fi hálózat funkcióinak visszanyerése érdekében, távolítsa el az Ethernet kábelt és indítsa újra a Wi-Fi tevékenységét.
- Az Ethernet hálózat funkcióinak visszanyerése érdekében, ismét dugja be az Ethernet kábelt és indítsa újra az Ethernet tevékenységét.
- Manuzau Kapcsolar Ineyszanese<br>
Ha nincs hálózati kapcsolat (Ethernet<br>
követően sem sikerül csatlakozni, akk<br>
Consultation. At Vi-Fi hálózat funkcióinak vise.<br>
Ethernet kábelt és indítsa újra<br>
Consultation. Ha az Ethernet k • Ha az Ethernet kábelt akkor távolítja el, illetve helyezi vissza, amikor a hálózati funkció (letöltés vagy átvitel) aktív, a hálózati funkció azonnal leáll és nem fejeződik be.

Version sem sikerül csatlakozni, akkor a követően sem sikerül csatlakozni, akkor a követőes képett kábelt és indítsa újra az Ethelbert kábelt és indítsa újra az Ethelbert kábelt és indítsa újra az Ethelbert kábelt és indít zari kapcsolat megszűnése.<br>
ncs hálózati kapcsolat (Ethernet vagy Wi-Fi) és a hálózat<br>
den sem sikerül csatlakozni, akkor a következő lépéseke<br>
AWi-Fi hálózat funkcióinak visszanyerése érdekében, ta<br>
Ethernet kábelt és ind a az Ethernet kábelt akkor távolítja<br>nálózati funkció (letöltés vagy átvi<br>áll és nem fejeződik be.<br>nem történt meg a szoftver letölt<br>a kapcsolatot, majd próbálja meg<br>erül, vegye fel a kapcsolatot a Borvices (műszaki szolgá hernet hálózat funkcióinak visszanyerése érde<br>Vernet kábelt és indítsa újra az Ethernet tevék<br>Version az Ethernet kábelt akkor távolítja el, illetve helye<br>Versiti funkció (letöltés vágy átvitel) aktív, a háló<br>Versiti funkc Nemet kábelt akkor távolítja el, illetve helye.<br>
ij funkció (letöltés vagy átvitel) aktív, a hálóz<br>
em fejeződik be.<br>
iörtént meg a szoftver letöltése, ellenőrizze.<br>
solatot, majd probálja meg ismét a letöltés<br>
egye fel a nkció (letőltés vagy átvitel) aktív, a hálóza<br>fejeződik be.<br>ént meg a szoftver letöltése, ellenőrizze a<br>latot, majd próbálja meg ismét a letöltést.<br>ve fel a kapcsolatot a Boston Scientific Co<br>tűszaki szolgáltatások) részle meg a szoftver letöltése, ellenőrizze a<br>
et, majd próbálja meg ismét a letöltést.<br>
El a kapcsolatot a Boston Scientific Co<br>
caki szolgálfatások) részlegével jelen k<br>
tőségen vagy vegye fel a kapcsolatot<br>
ével.<br>
szi lehetős és indítsa újra az Ethernet tevékenységét.<br>
belt akkor távolítja el, illetve helyezi vissza, amikor (letöltés vágy átvitel) aktív, a hálózati funkció azonnal<br>
idik be.<br>
szoftver letöltése, ellenőrizze a hálózat állapotát<br> Utdatert version. Skal i skal i skal i skal i skal i skal i skal i skal i skal i skal i skal i skal i skal i skal i skal i skal i skal i skal i skal i skal i skal i skal i skal i skal i skal i skal i skal i skal i skal i s werskieg einer a letterminowana. Nie używać probalja meg ismet a lettertest. Ha ezek után sem<br>solatot a Boston Scientific Corporation Technical<br>áltatások) részlegével jelen kézikönyv hátlapján<br>vagyvegye fel a kapcsolatot a  $\bullet$  Ha nem történt meg a szoftver letöltése, ellenőrizze a hálózat állapotát  $\overline{\phantom{a}}$ és a kapcsolatot, majd próbálja meg ismét a letöltést. Ha ezek után sem sikerül, vegye fel a kapcsolatot a Boston Scientific Corporation Technical Services (műszaki szolgáltatások) részlegével jelen kézikönyv hátlapján található elérhetőségen vagy vegye fel a kapcsolatot a Boston Scientific helyi képviselőjével.

### **Bluetooth®**

Versão obsoleta. Não utilize. Versiune expirat<sup>ă</sup>. A nu se utiliza. Segével a Bluetooth " kompatibilis. Jakob azaz a betegadatok és jelentések<br>Jöhet létre egy másik számítógéppelő között<br>Jöhet létre egy másik számítógéppelő között<br>Vittlelének erdeképen.<br>2020 – Jos valok valok valok az a kö Vanheimester Stamitogepped Contraction Frühteren Alexandrad gemasik számítogéppen szlándálandálan szlándálan szlándálan szlándálan szlándálan szlándálan szlándálan szlánd<br>Bullanmayor (Altitle olympian)<br>212 Kullandálan szlándálan szlándálan szlándálan szlándálan szlándálan szlándála Bluetooth® csatlakozási lehetőség segítségével a Bluetooth® -kompatibilis nyomtatókkal történhet kommunikáció, azaz a betegadatok és jelentések kinyomtathatók, valamint kommunikáció jöhet létre egy másik számítógéppel a betegadatok LATITUDE Link-re való átvitelének érdekében.

<span id="page-9-0"></span>Ha nem sikerül a Bluetooth® -on keresztüli adatátvitel, meg kell kísérelni újból az adatátvitelt. Ha ezek után sem sikerül, vegye fel a kapcsolatot a Boston Scientific Corporation Technical Services (műszaki szolgáltatások) részlegével jelen kézikönyv hátlapján található elérhetőségen vagy vegye fel a kapcsolatot a Boston Scientific helyi képviselőjével.

### **USB**

A betegadatok és jelentések kinyomtathatók egy USB-n keresztül csatlakoztatott nyomtatón, vagy menthetők egy USB-meghajtóra, amellyel így azok egy másik eszközre vihetők nyomtatás céljából.

kézikönyv hátlapján található<br>
a Boston Scientific helyi képv<br>
USB<br>
A betegadatók és jelentések<br>
nyomtatón, vagy menthetők<br>
eszközre vihetők nyomtatás<br>
Ha nem sikerül az USB-n keu<br>
adatátvitelt, vagy meg kell pr<br>
sem siker myomtatón, vagy m<br>
eszközre vihetők m<br>
Ha nem sikerül az l<br>
adatátvitelt, vagy m<br>
sem sikerül, vegye<br>
Services (műszaki<br>
található elemetőse<br>
képviselőjével,<br> **Opcionális k** A betegadatok és jelentések kiny<br>
nyomtatón, vagy menthetők egy<br>
eszközre vihetők nyomtatás céljá<br>
Ha nem sikerül az USB-n kereszt<br>
adatátvitelt, vagy meg kell próbál<br>
sem sikerül, vegye fel a kapcsola<br>
Services (műszaki s nyomtatón, vagy menthetők egy US<br>
eszközre vihetők nyomtatás céljábó<br>
Ha nem sikerül az USB-n keresztül<br>
adatátvitelt, vagy meg kell próbálni<br>
sem sikerül, vegye fel a kapcsolato<br>
Services (műszaki szolgáltatások) r<br>
talál Ha nem sikerül az USB-n keresztüli a<br>datátvitelt, vagy meg kell próbálni es<br>sem sikerül, vegye fel a kapcsolatot a<br>Services (műszaki szolgáltatások) ré<br>található elérhetőségen vagy vegye f<br>képviselőjével.<br>**Opcionális külső** eszközre vihetők nyomtatás céljából.<br>
Ha nem sikerül az USB-n keresztüli adatátvitel.<br>
adatátvitelt, vagy meg kell próbálni egy másik l<br>
sem sikerül, vegye fel a kapcsolatot a Boston s<br>
Services (műszaki szolgáltatások) r Ha nem sikerül az USB-n keresztüli adatátvitel, meg kell kísérelni újból az adatátvitelt, vagy meg kell próbálni egy másik USB-meghajtóval. Ha ezek után sem sikerül, vegye fel a kapcsolatot a Boston Scientific Corporation Technical Services (műszaki szolgáltatások) részlegével jelen kézikönyv hátlapján található elérhetőségen vagy vegye fel a kapcsolatot a Boston Scientific helyi képviselőjével.

### **Opcionális külső eszközök**

Az opcionális külső eszközök használhatók a LATITUDE programozórendszerrel. Annak megállapításához, hogy melyik külső eszköz használható, forduljon a Boston Scientific értékesítési képviselőjéhez.

talalható elerhetőségen vagy vegye feltényiselőjével.<br> **Opcionális külső eszköz**ök haszná<br>
Az opcionális külső eszközök haszná<br>
Annak megállapításához, hogy melyik<br>
a Boston Scientific értékesítési képvis<br> *MEGJEGYZES: Ami* Opcionális külső eszközö<br>Az opcionális külső eszközök használi<br>Annak megállapításához, hogy melyik<br>a Boston Scientific értékesítési képvise<br>MEGJEGYZES: Amikor külső esz<br>Tendszer konfigui<br>hogy a rendszer készülékekről szove Pcionális külső eszközök<br>
Sopcionális külső eszközök használhatók a lanak megállapításához, hogy melyik külső es<br>
Boston Scientific értékesítési képviselőjéhez<br>
MEGJEGYZÉS: Amikor külső eszközt cse<br>
MEGJEGYZÉS: Amikor küls zastariela verzija. Nemotika verzija. Nemotika verzija. Nemotika verzija. Nemotika verzija. Nemotika verzija. Nemotika verzija. Nemotika verzija. Nemotika verzija. Nemotika verzija. Nemotika verzija. Nemotika verzija. Nemo MEGJEGYZÉS: Amikor külső eszközt csatlakoztat, akkor egy orvosi<br>
Yendszer konfigurálását végzi, és mint ilyen, felelős i<br> *Megy a rendszer megfeleljen a gyógyászati villamos*<br> *Részülékekről szóló IEC/EN 60601-1 számú szab* állapításához, hogy melyik külső eszköz haszlitentífic értékesítési képviselőjéhez.<br>SYZÉS: Amikor külső eszközt csatlakoztat, a<br>Non version készülékekről szóló IEC/EN 60601-<br>Non utilizzare.<br>SYZÉS: Amikor külső eszközt csat ZES: Amikor külső eszközt csatlakoztat, al<br>
rendszer konfigurálását végzi, és mir<br>
hogy a rendszer megfeleljen a gyógy<br>
készülékekről szóló IEC/EN 60601-1<br>
pontjában foglalt követelményeknek.<br>
MEZTETES: Egyszerre ne érints *rendszer konfigurálását végzi, és mint ilyen, felelős azért, hogy a rendszer megfeleljen a gyógyászati villamos készülékekről szóló IEC/EN 60601-1 számú szabvány, 16. pontjában foglalt követelményeknek.*

**A EIGYELMEZTETES: Egyszerre** ne érintse meg a beteget és a LATITUDE<br><u>A</u> programozórendszer csatlakozóját vagy hozzáférhető vezetőjét.

Fendszer koninguralasat vegzi, es mint<br>hogy a rendszer megfeleljen a gyógyá.<br>készülékekről szóló IEC/EN 60601-1 s<br>pontjában foglalt követelményeknek.<br>**ZTETÉS: Egyszerre** ne érintse meg a be<br>prendszer csatlakozóját vagy hoz Avontjában foglalt követelményeknek.<br>ETÉS: Egyszerre ne érintse meg a bel<br>dszer csatlakozóját vagy hozzáférhet<br>dszer csatlakozóját vagy hozzáférhet<br>csatlakoztatott opcionális külső esz<br>a szivárgási árammal kapcsolatos :<br>kö Fesitési képviselőjéhez.<br>
Elesítési képviselőjéhez.<br>
Ilkor külső eszközt csatlakoztat, akkor egy orvosi Aszer konfigurálását végzi, és mint ilyen, felelős azért,<br>
Szülékekről szóló LEC/EN 60601-1 számú szabvány, 16.<br>
Elesí Ban foglalt követelményeknek.<br>
Egyszerre ne érintse meg a befeget és a LATITUDE<br>
csatlakozóját vagy hozzátérhető vezetőjét.<br>
Ma a LATITUDE programozórendszerhez.<br>
Ma a LATITUDE programozórendszerhez.<br>
Makoztatott opcionáli ATITUDE programozorendszerhez<br>
tatott opcionális külső eszközök megfelelnek<br>
ási árammal kapcsolatos általános<br>
ényeknek, azonban nem feltétlenül teljesítik<br>
eszközökre vonatkozó szigorúbb előírásokat.<br>
Ssszes külső eszköz Peronial Rapcsolatos általános vanatkozó szigórúbb előírásokat.<br>
Eszközt a beteg közvetlen, pazzator<br>
tartani. (a közvetlen, pazzator)<br>
tartani. (a közvetlen, pazzator)<br>
Caracel olmayan sürüm.<br>
Caracel olmayan sürüm.<br>
Caracel olmayan sürüm.<br>
Caracel olm Jersius anadycki itica. Anväldrad **FIGYELMEZTETÉS:** Noha a LATITUDE programozórendszerhez csatlakoztatott opcionális külső eszközök megfelelnek a szivárgási árammal kapcsolatos általános követelményeknek, azonban nem feltétlenül teljesítik az orvosi eszközökre vonatkozó szigorúbb előírásokat. Ezért az összes külső eszközt a beteg közvetlen környezetén kívül kell tartani.

### <span id="page-10-0"></span>**Külső nyomtató**

A LATITUDE programozórendszer külső, USB-n keresztül csatlakozó nyomtatók széles választékával kompatibilis. Lásd az útmutatót ("Csatlakozások", 8. [oldal](#page-11-2)) a megfelelő USB 2.0 vagy 3.0 nyomtatókábel csatlakoztatásához.

*MEGJEGYZÉS: Az USB 3.0 nyomtatók gyorsabban feldolgozzák a nyomtatási adatokat, mint az USB 2.0.*

Néhány Bluetooth® -os nyomtató szintén támogatott. Olvassa el a következőt: "Bluetooth<sup>®</sup> csatlakozás", 14. oldal.

### **DisplayPort külső monitorhoz**

Szeles valasztekaval kölipet<br>
8. oldal) a megfelelő USB 2.0<br>
MEGJEGYZÉS: Az USE<br>
nyomta<br>
Néhány Bluetooth - os nyomt<br>
"Bluetooth csatlakozás", 14<br>
DisplayPort külső monit<br>
Használhat olyan külső video<br>
egyenértékű eszközt) Bluetooth®csatlak<br>DisplayPort küls<br>Használhat olyan k<br>egyenértékű eszkö<br>detapogatási frekve<br>MEGJEGYZÉS Néhány Bluetooth<sup>®</sup> csatlakozás", 14. olda<br>
DisplayPort külső monitorho<br>
Használhat olyan külső videomor<br>
egyenértékű eszközt), amely szir<br>
detapogatási frekvenciához, hogy<br>
MEGJEGYZÉS. A külső mor<br>
szvagy kát<br>
lehessen cs Használhat olyan külső videomonitort vagy digitális monitort (vagy ezekkel egyenértékű eszközt), amely szinkronizálást tud végezni bármilyen horizontális letapogatási frekvenciához, hogy a programozó képernyőjét megjeleníthesse.

*MEGJEGYZÉS: A külső monitorok esetében szükség lehet egy adapterre és/vagy kábelre, hogy a programozón lévő DisplayPort-hoz lehessen csatlakoztatni.*

Bluetooth®csatlakozás", 14. oldal.<br>
DisplayPort külső monitorhoz<br>
Használhat olyan külső videomonitt<br>
egyenértékű eszközt), amely szinkr<br>
detapogatási frekvenciához, hogy a<br>
MEGJEGYZÉS: A külső monitorik<br>
es/vagy kábel<br>
le DisplayPort külső monitorhoz<br>
Használhat olyan külső videomonitor<br>
egyenértékű eszközt), amely szinkro<br>
detapogatási frekvenciához, hogy a p<br>
MEGJEGYZÉS. A külső monitor<br>
es/vagy kábelre<br>
lehessen csatla<br>
MEGJEGYZÉS: A kül DisplayPort külső monitorhoz<br>
Használhat ólyan külső videomonitort vagy digi<br>
egyenértékű eszközt), amely szinkronizálást tu<br>
detapogatási frekvenciához, hogy a programozz<br>
MEGJEGYZÉS. A külső monitorok esetéb<br>
és/vagy káb MEGJEGYZÉS. A külső monitorial és vagy kábelre<br>
(Baragy kábelre<br>
(Baragy kábelre<br>
(De not use ineg kell felelhiú<br>
(például adatteli (BEC/EN 60950-1)<br>
(De Not use ineghatározottaktól eltérő kábe<br>
(De Boston Scientific által MEGJEGYZÉS: *A külső csatlakozókhoz csatlakoztatott eszközöknek*<br>meg kell felelnük a hatályos szabványoknak<br>*(például adatteldolgozó berendezések csatlakoztatott)*<br>*EC/EN 60950-1 meg kell felelniük a hatályos szabványoknak (például adatfeldolgozó berendezések esetében az IEC/EN 60950-1, orvosi berendezések esetén az IEC/EN 60601-1 szabványnak).*

Version csatlakoztatni.<br>
MEGJEGYZES: A külső csatlakozókhoz c<br>
meg kell felelnük a hatál.<br>
(például adatfeldolgozó i<br>
EC/EN 60950-1, orvosi l<br>
EC/EN 60950-1, orvosi l<br>
EC/EN 60601-1 szabvár<br>
Boston Scientific által rendelk Superington and the content of the content of the content of the content of the content of the content of the content of the content of the content of the meghalo statistics. A killső csatiakoztatni.<br>
EGJEGYZES: A killső c FIGYELMEZTETÉS: Ha a LATITUDE programozórendszerhez a<br>
Boston Scientífic által rendelkezésre bocsátottaktól vagy az általu<br>
meghatározottaktól eltérő kábeleket vagy tartozékokat használ,<br>
2 a LATITUDE programozórendszer el (peldaul adatteldolgozo berendezes<br>
/EC/EN 60950-1, orvosi berendezés<br>
VEC/EN 60950-1, orvosi berendezés<br>
VEC/EN 60601-1 szabványnak).<br>
ELMEZTETÉS: Ha a LATITUDE programozót<br>
m Scientific által rendelkezésre bocsátottaktól NEZTETÉS: Ha a LATITUDE programozóriscientífic által rendelkezésre bocsátottaktól<br>November dialective dialective dialective dialective dialective dialective dialective dialective dialective di<br>NDE programozórendszer elektr entific által rendelkezésre bocsátottaktól viottaktól eltérő kábeleket vagy tartozékoka<br>
Programozórendszer elektromágneses s<br>
az elektromágneses zavartűrése csökken<br>
bekövetkezhet. Bárki, aki ilyen kábeleket<br>
a LATITUDE p rogramozórendszer elektromágneses<br>elektromágneses zavartűrése csökken<br>következhet. Bárki, aki ilyen kábeleket<br>LATITUDE programozórendszerhez, b<br>atokat, egy orvostechnikai rendszer kö<br>elelős azért hogy a rendszer megfelel<br>e SEN 60601-1 szabványnak).<br>
ZEN 60601-1 szabványnak).<br>
SES: Ha a LATITUDE programozórendszerhez a<br>
sittál rendelkezésre bocsátottaktól vagy az általuk<br>
dittál rendelkezésre bocsátottaktól vagy az általuk<br>
dittál rendelkezés New Strategier version. Skal ikke brukes. Werst version. New Strategier version. New Strategier version. New Strategier version. New Strategier version. New Strategier version. New Strategier version. New Strategier versio hogy arendszer megteleljen a gyógyászati<br>6 IEC/EN 60601-1 számú szabvány, kilitza.<br>9 Megtelek. A nu szabvány, kilitza.<br>8 Megtelek. A nu szabvány, kilitza.<br>8 Megtelek. A nu számú szabvány, kilitarika.<br>8 Megtelek. A nu számú Dit 17 aterty Verzichin, Napolitica, Nepoužívaťa<br>Lastaraná verzia. Nepoužívaťa<br>Versia obecná verzia. Nepoužívatiťa<br>Versia obecná verzia. Nepoužívatiťa<br>Versiane verzia. Nepoužívati zastarela različica. Ne uporabite ↑ F**IGYELMEZTETES:** Ha a LATITUDE programozórendszerhez a<br>△ Boston Scientific által rendelkezésre bocsátottaktól vagy az általuk meghatározottaktól eltérő kábeleket vagy tartozékokat használ, a LATITUDE programozórendszer elektromágneses emissziója megnőhet, az elektromágneses zavartűrése csökkenhet, akár áramütés is bekövetkezhet. Bárki, aki ilyen kábeleket vagy tartozékokat csatlakoztat a LATITUDE programozórendszerhez, beleértve a többszörös csatlakozóaljzatokat, egy orvostechnikai rendszer konfigurálását végzi, és mint ilyen, felelős azért, hogy a rendszer megfeleljen a gyógyászati villamos készülékekről szóló IEC/EN 60601-1 számú szabvány, 16. pontjában foglalt követelményeknek.

Vanhentunut version Anvion.<br>Predigitäritäritelijärjä.<br>Predigitäritäritelijärjänd.<br>Predigitynut version Anviand.<br>Samentunut version Anvian.<br>Samentunut version Anvian.

or siralia. Nerve i kjäldrad<br>etglerad version. Anjänd<br>analdrad version. Anjändra<br>anentynyt version. Anjändrad<br>anentynytelsion. Anjüm.<br>köråldrad vinalan

standardan sürüm. Karalanmayın.

# <span id="page-11-2"></span><span id="page-11-0"></span>**CSATLAKOZÁSOK**

Zurich verze.

Formation. Må ikke anvendes.

A 3300-as modellszámú programozón lévő hálózati és csatlakozási portok azonosításához tekintse meg: 2. [ábra](#page-11-3).

 $\binom{3}{7}$   $\binom{4}{5}$ 

7

8

6

# azonosításához tekintse meg<br>
Orvos-oldali panel **Orvos-oldali panel (bal oldal)**

1

2

United Website werden CVAREGUNA<br>AEGUNUD VERSION. APPROXIMATION. APPROXIMATION. Η<br>
Παλιά έκδοση.<br>
Παλιά έκδοση.<br>
Παλιά έκδοση.<br>
Παλιά έκδοση.<br>
Παλιά έκδοση.<br>
Παλιά εκδοση.<br>
Παλιά εκδοση.<br>
Παλιά εκδοση.<br>
(6689-es modelszámú tápellátási adapter eseté! OUTCALLARE CONTRACTORS Versión obsoleta. No utilizar a construction de la construction de la construction de la construction de la construction de la construction de la construction de la construction de la construction de la construction de la VIT Ki-Abekapcsolog omb [2] USB 2.0 port [3] USB 3.0 port [6] Ethernet Rort [7] DisplayPort (6689-es modellszámú tápellátási adapter eseté<br>
A LATITUDE programozórendsze<br>
A LATITUDE programozórendsze<br>
A LOZATI ÉS CSATLAKOZÁ Die Sample versier is een versies versiert wat de versier wat de versier wat de versier wat de versier wat de versier wat de versier wat de versier wat de versier wat de versier wat de versier wat de versier wat de versier [1] Ki-/bekapcsoló gomb [2] USB 2.0 port [3] USB 2.0 port [4] USB 2.0 port [5] USB 3.0 port [6] Ethernet Port [7] DisplayPort Ki [8] Egyenáramú csatlakozás (6689-es modellszámú tápellátási adapter esetében)

<span id="page-11-3"></span><span id="page-11-1"></span>**2. ábra A LATITUDE programozórendszer bal oldali panelje**

# Xi-/bekapcsoló gomb [2] USB 2.0 port [3] USB 2.0 port [4] USB<br>USB 3.0 port [6] Ethernet Port [7] DisplayPort Ki [8] Egyenárar<br>89-es modellszámú tápellátási adapter esetében)<br>2024 TI ÉS CSATLAKOZÁSI FUNKCIÓ<br>SZNÁLATA Vekapcsolo gomb [2] USB 2.0 port [3]<br>
EB 3.0 port [6] Ethernet Port [7] Displates<br>
-es modellszámú tápellátási ádapter<br>
A LATITUDE programozóren<br>
NÁLATA Experience of the Capital State of the Capital State of the Capital State of the Capital State of the Capital State of the Capital State of the Capital State of the Capital State of the Capital State of the Capital State o Solo gomb [2] USB 2.0 port [3] USB 2.0 port [4]<br>
ort [6] Ethernet Port [7] DisplayPort Ki [8] Egyen<br>
dellszámú tápellátási adapter esetében)<br>
ATITUDE programozórendszer bal oldali<br>
ATITUDE programozórendszer bal oldali<br>
AT Examu tapellatasi adapter esetében)<br>
TUDE programozórendszer bal oldali p<br>
SCSATLAKOZÁSI FUNKCI<br>
TA<br>
Satlakoztassa a következőket a LATITUD<br>
satlakoztassa a következőket a LATITUD<br>
zerbal oldalához CSATLAKOZÁSI FUNKCI Wersja przez przez przez przez wersja przez przez przez przez przez przez przez przez przez przez przez przez<br>Kozási, Kábel de Skal ikke przez używać.<br>Brassa következőket a LATHDDE Jtilize utiliza.<br>Alalához, przez przez pr **HÁLÓZATI ÉS CSATLAKOZÁSI FUNKCIÓK HASZNÁLATA**

# **Hálózati és csatlakozási kábel**

Si Kabelde Skalantupe vilite. Kilita.<br>Proverkezőketa LATHUPE vilite. Kilita.<br>Zen versierra. Não kilita. Kilita.<br>Zen versierra. Não kilita. Napolitika.<br>Xersia obsoleta. Nepp. Kilita.<br>Jersia obsoleta. Nápira. Napolitika. Rezarela LATHEUDE July se vidatie a Zastardardunut veralan süri Szükség szerint, csatlakoztassa a következőket a LATITUDE programozórendszer bal oldalához.

Vanhentunut version Anvion.<br>Predigitäritäritelijärjä.<br>Predigitäritäritelijärjänd.<br>Predigitynut version Anviand.<br>Samentunut version Anvian.<br>Samentunut version Anvian.

or siralia. Nerve i kjäldrad<br>etglerad version. Anjänd<br>analdrad version. Anjändra<br>anentynyt version. Anjändrad<br>anentynytelsion. Anjüm.<br>köråldrad vinalan

standardan sürüm. Karalanmayın.

a LATITUDE programe<br>
megnőhet, az elektron<br>
is bekövetkezhet. Bárk<br>
a LATITUDE programe<br>
csatlakozóaljzatokat, é<br>
és mint ilyen, felelős a<br>
villamos készülékekről<br>
pontjában foglalt követ<br>
2. **Ethernet:** ALAN csatlakozdass a LATTTUDE programozore<br>
csatlakozóaljzatokat, egy c<br>
és mint ilyen, felelős azért,<br>
villamos készülékekről szó<br>
pontjában foglalt követelme<br>
esztlakoztasson egy Ethe<br>
csatlakoztasson egy Ethe<br>
csatlakoztasson egy Ethe<br>
cs ↑ **FIGYELMEZTETES:** Ha a LATITUDE programozórendszerhez<br>△ a Boston Scientific által rendelkezésre bocsátottaktól vagy az általuk meghatározottaktól eltérő kábeleket vagy tartozékokat használ, a LATITUDE programozórendszer elektromágneses emissziója megnőhet, az elektromágneses zavartűrése csökkenhet, akár áramütés is bekövetkezhet. Bárki, aki ilyen kábeleket vagy tartozékokat csatlakoztat a LATITUDE programozórendszerhez, beleértve a többszörös csatlakozóaljzatokat, egy orvostechnikai rendszer konfigurálását végzi, és mint ilyen, felelős azért, hogy a rendszer megfeleljen a gyógyászati villamos készülékekről szóló IEC/EN 60601-1 számú szabvány, 16. pontjában foglalt követelményeknek.

**1. Ethernet:** A LAN csatlakoztatásához csak az Ethernet porthoz csatlakoztasson egy Ethernet kábelt.

*MEGJEGYZÉS: Bluetooth*®  *vagy LAN kommunikáció használata esetén további lépések elvégzése is szükséges. Lásd "Ethernet csatlakozás", 17. oldal és ["Bluetooth](#page-17-1)® csatlakozás", 14. oldal.*

- zanseges.<br>Ellenőritor: Ha külső monitor kíván csatlakozás", 14. oldal és "Bluetooth"<br>a digitális megjelenítő kábelt: a DisplayPort Out [ki] csatlakoztassa<br>Ellenőrizze a monitor külső áramellátását. Bizonyos monitorok eseté és mint ilyen, felelős azért, h<br>villamos készülékekről szóló<br>pontjában foglalt követelmén<br>csatlakoztásson egy Ether<br>csatlakoztásson egy Ether<br>MEGJEGYZÉS: Bluetooth<br>esetén tó<br>lásd Elhenőrizze a monitor: Ha külső<br>a digitális Meguel Követelménye<br>
A. Ethernet: ALAN csatlakozta<br>
csatlakoztasson egy Etherne<br>
MEGUEGYZÉS: Bluetooth®<br>
esetén tové<br>
Lásd "Ethernet: ALAN csatlakozta<br>
esetén tové<br>
Lásd "Ethernet: ALAN csatlakozta<br>
esetén tové<br>
Lásd "Ethe (Vallamos készülékekről szóló IEC/EN 606<br>
(A) pontjában foglalt követelményeknek.<br>
(A) Ethernet: ALAN csatlakoztatásához c<br>
(S) MEGJEGYZÉS: Bluetooth<sup>®</sup> vagy LAN<br>
(S) MEGJEGYZÉS: Bluetooth<sup>®</sup> vagy LAN<br>
(S) Lásd Ethernet c Ether Court Compared Version.<br>
2. Külső monitor: Ha külső monitor: Ha külső monitor: Ha külső monitor: Ha külső monitor: Ha külső monitor: Ha külső monitor: Ha külső ha megfelelő megjelenítéshez<br>
2. Compared version.<br>
2. C Elenőrizze a monitor: Ha külső monitor: Ha külső monitor: A utilizar.<br>Elenőrizze a monitor külső ára monitor: A utilizar.<br>Elenőrizze a monitor külső ára monitor külső ára monitor: A utilizar.<br>A utilizar.<br>Elenőrizze a monit csatlakozás", 14 old<br>
2. Külső monitor: Ha külső monitort kíva<br>
a digitális megjelenítő kábelt a Displa<br>
Ellenőrizze a monitor külső áramellátá<br>
a megfelelő megjelenítéshez szükség<br>
és újbóli csatlakoztatására a videó res<br> MEGUEGYZES: Bluetooth® vagy LAN kommunikáció<br>
szetén tövábbi lépések elvégzése is<br>
Lásd "Ethernet csatlakozás", 17. old.<br>
csatlakozás", 14. oldal.<br>
Csatlakozás", 14. oldal.<br>
Zastaria verzijála verzijála verzijála verzijála **2. Külső monitor:** Ha külső monitort kíván csatlakoztatni, csatlakoztassa a digitális megjelenítő kábelt∘ a DisplayPort Out [ki] csatlakozóhoz. Ellenőrizze a monitor külső áramellátását. Bizonyos monitorok esetében a megfelelő megjelenítéshez szükség lehet a DisplayPort eltávolítására és újbóli csatlakoztatására a videó reszinkronizálása érdekében.
	- **3. USB nyomtató:** Külső USB nyomtató csatlakoztatásához, a megfelelő USB hypomató: Külső USB hyomtató csatlakoztatásán a video képen a szinkronizálása érdekében.<br>USB kábelt csatlakoztassa a 3300-ás modellszámú programozón lévő lévő lévő lévő kábelt csatlakoztassa a 3300-ás modellszámú progr megfelelő USB portba. Majd ellenőrizze a nyomtató külső áramellátását.

USB nyomtató: Külső USB nyomtató: Külső USB nyomtató: Külső USB nyomtató: Külső USB nyomtató: Külső USB nyomtató: Külső USB nyomtató: Külső USB nyomtató: Külső USB nyomtató: Külső USB portba. Majd ellen MEGJEGYZÉS: A LATIT egfelelő megjelenítéshez szükség lehet a Dis<br>
újbóli csatlakoztatására a videó reszinkronizál.<br>
B nyomtató: Külső USB nyomtató csatlakozta.<br>
B kábelt csatlakoztassa a 3300-ás modellszára<br>
gfelelő USB portba. Majd ellenőriz November 2010<br>
November 2013<br>
November 2013<br>
Superior State Contract Contract Contract Contract Contract Contract Contract Contract Contract Contract Contract Contract Contract Contract Contract Contract Contract Contract It csatlakoztassa a 3300-ás modellszámú<br>
USB portba. Majd ellenőrizze a nyomtató<br>
YZÉS: A LATITUDE programozórendszer<br>
Kompatibilis. azaz hásználatával c<br>
Bluetooth csatlakozás", 14. oldal<br>
PRINCIPE CRIPTORIAL CRIPTORIAL C ES: ALATITUDE programozórendsze Dit is a control of the control of the control of the control of the control of the control of the control of the control of the control of the control of the control of the control of the control of the control of the con Ruetooth, kompatibilis, azaz használatával csatlakozhat<br>Bluetooth, kompatibilis nyomtatókhoz. Lásd itt<br>Skuetooth, csatlakozás, 14. oldal.<br>Convention. Skal ikke brukes. Lásd itt<br>Convention. Skuetoval itt. Skal ikke brukes. TITUDE programozorendszer Bluetoothe-<br>Azibilis, azaz használatával csatlakozhat<br>cooth-kompatibilis nyomtatókhoz. Lásd itt. Napoleothe-kompatibilis nyomtatókhoz. Lásd itt. Napoleothe-<br>toothe-csatlakozás", 14. oldal.<br>Let ill *MEGJEGYZÉS: A LATITUDE programozórendszer Bluetooth® kompatibilis, azaz használatával csatlakozhat Bluetooth® -kompatibilis nyomtatókhoz. Lásd itt: "Bluetooth® csatlakozás", 14. oldal.*

er version skal vanariire. Kilita. Zastaraná verzia. Nepoužíva<sup>ť</sup>. Zastarela različica. Ne uporabite. Yer letatist hepownorionistic otoilation. Newscheldrad<br>Lethicle isotoilation.<br>DisplayPort adapterre, togy a survivinn. sia ist in the boundary side of the superior is the light of the superior is the superior of the superior of t<br>and the superior is the superior of the superior of the superior is the superior of the superior of the superio a. Néhány megjelenítő kábel esetében szükség lehet egy DisplayPort adapterre, hogy a DisplayPort-hoz lehessen csatlakoztatni.

# <span id="page-13-0"></span>**Hálózati és csatlakozási beállítások**

Amikor bekapcsolja a LATITUDE programozórendszert, várjon, amíg a fő képernyő meg nem jelenik, ami akár egy percet is igénybe vehet. A fő képernyő így néz ki: 3. ábra.

A képernyő alján található a Utilities (kellékek) gomb, amellyel elérhetőek a LATITUDE programozórendszer tájékoztató és beállítási funkciói, beleértve a hálózati beállítást is.

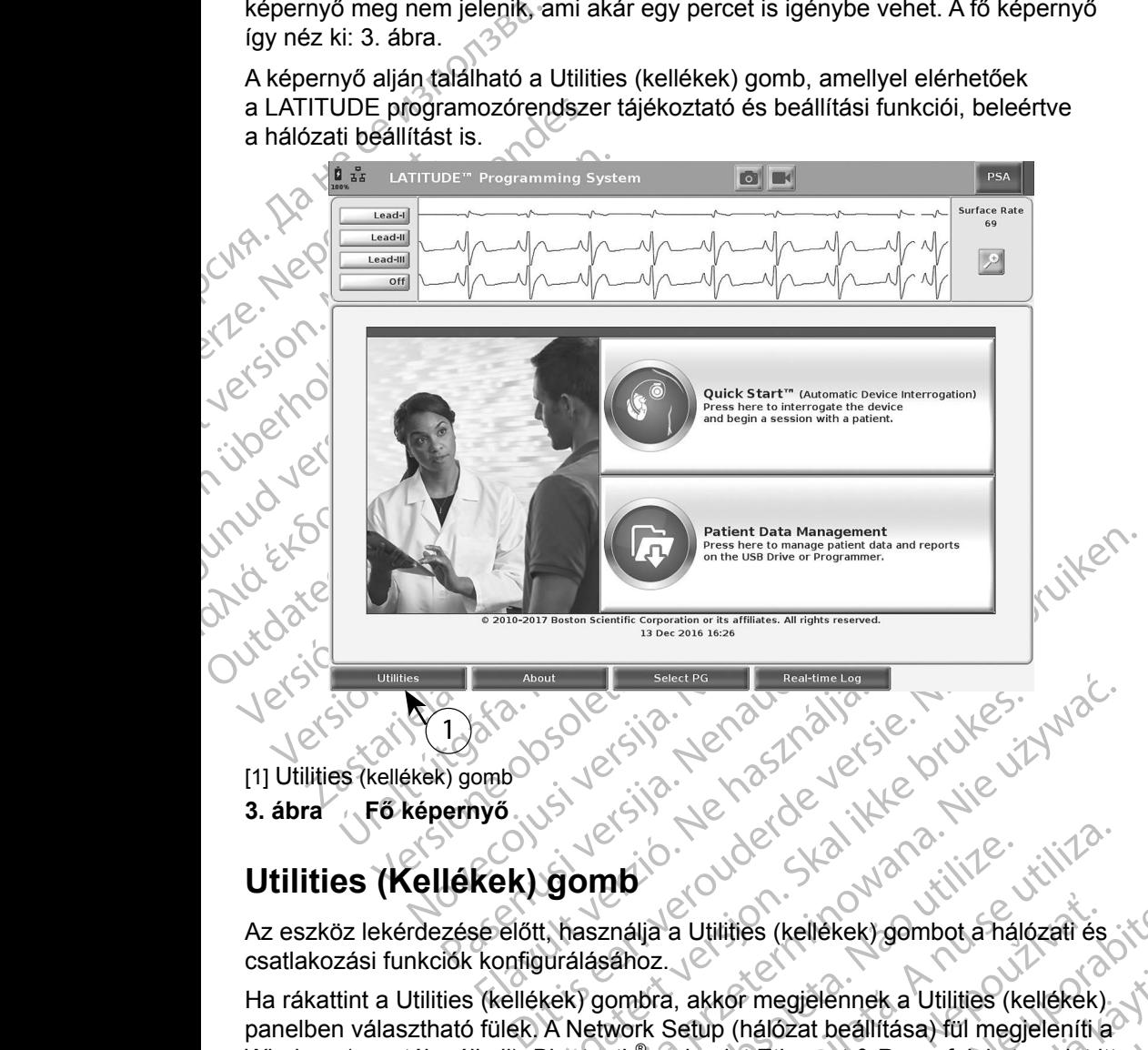

[1] Utilities (kellékek) gomb

**3. ábra Fő képernyő**

# **Utilities (Kellékek) gomb**

<span id="page-13-1"></span>1

Real Charles Charles Charles Charles Charles Charles Charles Charles Charles Charles Charles Charles Charles Charles Charles Charles Charles Charles Charles Charles Charles Charles Charles Charles Charles Charles Charles C Az eszköz lekérdezése előtt, használja a Utilities (kellékek) gombot a hálózati és Charles (Kellékek) gomb<sup>lok</sup> kontaktorásához.

Utdatert version. Skal ikke brukes. Wersja produkte brukes.<br>
Skal ikke brukes. Nie używać. Nie używać.<br>
Wersja przeterminowana. Nie używać.<br>
Wersja przeterminowana. Nie używać.<br>
Wersja przez przez przez przez przez przez p **Programozofendszer felhasználój**<br>
Versium (Kellékek) gombot a hálózati és<br>
Sahoz.<br>
Versium (hálózat beállítása) fül megjeleníti a<br>
Versium (hálózat beállítása) fül megjeleníti a<br>
Versium (hálózat beállítása) fül megjelení Xa Utilities (kellekek) gombot a hálózati és<br>
Zastar megjélénnek a Utilities (kellekek)<br>
Zastar (hálózat beállítása) fül megjeleníti a<br>
Zalamint Ethernet & Proxy füleket, amint itt<br>
Zalamint Ethernet & Proxy füleket, amint Fregjelennek a Utilities (kellékek)<br>hálózat beállítása) fül megjeleníti a<br>f Ethernet & Proxy füleket, amint itt<br>corendszer felhasználór<br>tások), Date and Time<br>zoftverfrissités) tövábbi fülikciój. Bennek a Utilities (kellékek)<br>
It beallitása) fül megjeleníti a<br>
rnet & Proxy füleket, amint itt<br>
Szer felhasználó<br>
Date and Time<br>
frissítés) tövábbi funkciój<br>
Kalland Time<br>
Rissítés) tövábbi funkciój Ha rákattint a Utilities (kellékek) gombra, akkor megjelennek a Utilities (kellékek) panelben választható fülek. A Network Setup (hálózat beállítása) fül megjeleníti a Wireless (vezeték nélküli), Bluetooth® , valamint Ethernet & Proxy füleket, amint itt látható: 4. [ábra.](#page-14-1)

Szat beállítása) fül megjeleníti a<br>thernet & Proxy füleket, amint itt<br>endszer felhasználóf<br>pk), Date and Time<br>verfrissítés) további funkción.<br>akkor el. Navar a Version.<br>akkor el. Navar a Version.<br>akkor el. Navar a Version. A *3300-as modellszámú LATITUDE programozórendszer felhasználói kézikönyvében* megtekinthetők a Setup (beállítások), Date and Time (dátum és idő), valamint a Software Update (szoftverfrissítés) további funkciói.

<span id="page-14-0"></span>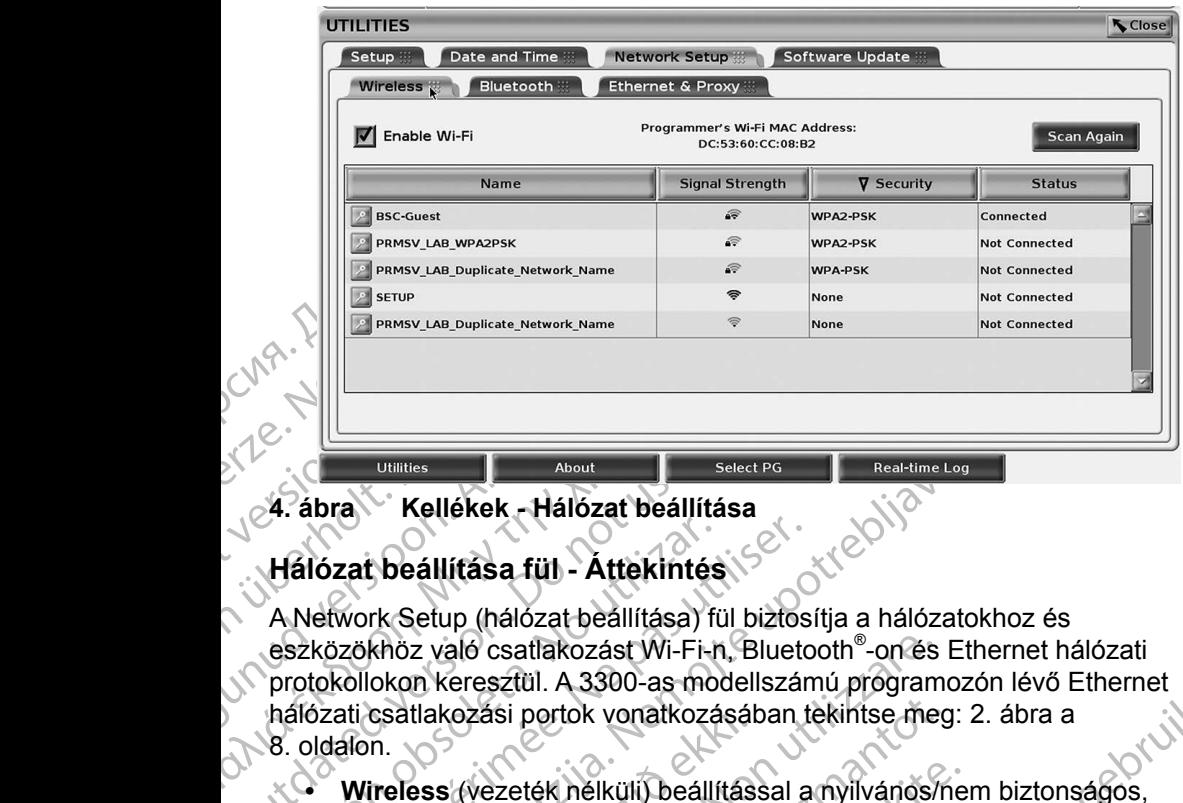

### <span id="page-14-1"></span>**4. ábra Kellékek - Hálózat beállítása**

### **Hálózat beállítása fül - Áttekintés**

4. ábra Kellékek - Hálózat beállít<br>Hálózat beállítása fül - Áttekinté<br>A Network Setup (hálózat beállítása)<br>eszközökhöz való csatlakozást Wi-Fi-<br>protokollokon keresztül. A 3300-as malózati csatlakozási portok vonatkoz<br>8. ol Hálózat beállítása fül - Áttekintés<br>A Network Setup (hálózat beállítása) fül<br>eszközökhöz való csatlakozást Wi-Fi-n<br>protokollokon keresztül. A 3300-as mod<br>hálózati csatlakozási portok vonatkozá<br>8. oldálón.<br>Wireless (vezeték álózat beállítása fül - Áttekintés.<br>Network Setup (hálózat beállítása) fül biztos<br>zközökhöz való csatlakozást Wi-Fi-n, Blueto<br>otokollokon keresztül. A 3300-as modellszán<br>líózati csatlakozási portok vonatkozásában toldalon. Entertaine Logical Verzija. Nemotiva. Nemotiva. Nemotiva. Nemotiva. Nemotiva. Nemotiva. Nemotiva. Nemotiva. Nemotiva. Nemotiva. Nemotiva. Nemotiva. Nemotiva. Nemotiva. Nemotiva. Nemotiva. Nemotiva. Nemotiva. Nemotiva. Nemo z való csatlakozást Wi-Fi-n, Bluetooth®-on és<br>
in keresztül. A 3300-as modellszámú program<br>
tlakozási portok vonatkozásában tekintse meg<br>
ess (vezeték nélküli) beállítással a nyilvános/<br>
PSK és WPA2-PSK hálózatokhoz, Wi-Fi A Network Setup (hálózat beállítása) fül biztosítja a hálózatokhoz és eszközökhöz való csatlakozást Wi-Fi-n, Bluetooth® -on és Ethernet hálózati protokollokon keresztül. A 3300-as modellszámú programozón lévő Ethernet hálózati csatlakozási portok vonatkozásában tekintse meg: 2. ábra a 8. oldalon.

- **• Wireless** (vezeték nélküli) beállítással a nyilvános/nem biztonságos, WPA-PSK és WPA2-PSK hálózatokhoz, Wi-Fi hálózatokhoz csatlakozhat (lásd "Vezeték nélküli kapcsolat", 11. oldal).
- csatlakozasi portok vonatkozasak<br>in.<br>**ireless** (vezeték nélküli) beállítás<br>PA-PSK és WPA2-PSK hálózatok<br>so "Vezeték nélküli kapcsolat", 11<br>**uetooth**" beállítással egy másik egy másik számítógéphez csatlak<br>s. oldal).<br>hernet Kozási portok vonatkozásában tekintse meg<br>
(vezeték nélküli) beállítással a nyilvános/n<br>
K és WPA2-PSK nálózatokhoz, Wi-Fi hálóz<br>
zeték nélküli kapcsolat", 11. oldal)<br>
h<sup>®</sup> beállítással egy másik eszközhöz, pl. kü<br>
sik szá ezeték nelküli) beállítással a nyilvános/nel<br>s WPA2-PSK hálózatokhoz, Wi-Fi hálózat<br>ék nélküli kapcsolat", 11. oldal)<br>beállítással egy másik eszközhöz, pl. küls<br>számítógéphez csatlakozhat (lásd "Blueto<br>proxy beállítással a **• Bluetooth®** beállítással egy másik eszközhöz, pl. külső nyomtatóhoz vagy másik számítógéphez csatlakozhat (lásd "Bluetooth<sup>®</sup>csatlakozás",  $14.$  oldal).
- **• Ethernet & Proxy** beállítással a helyi hálózathoz kapcsolódhat (lásd "Ethernet csatlakozás", 17. oldal).

mélküli kapcsolat", 11. oldal).<br>Allítással egy másik eszközhöz, pl. külk<br>Mitással egy másik eszközhöz, pl. külk<br>Mitással egy másik eszközhöz, pl. külk<br>Mitással a helyi hálózathoz kapcsolatotára (követelmények vonatkozásába A 3300-as modellszámú programozón lévő Ethernet<br>tok vonatkozásában tekintse meg: 2. ábra a<br>nelküli) beállítással a myilvános/nem biztonságos,<br>n2-PSK hálózatokhoz, Wi-Fi hálózatokhoz csatlakozhat<br>küli kapcsolat", 11. oldal) kapcsolat", 11. oldal).<br>
Al egy másik eszközhöz, pl. külső nyomtatóho<br>
éphez csatlakozhat (lásd "Bluetooth" csatlakoz<br>
állítással a helyi hálózathoz kapcsolódhat<br>
közás", 17. oldal).<br>
fel a kapcsolatot a helyi informatikai Przedlat", 11. oldal).<br>
Segy másik eszközhöz, pl. külső nyomtatóhoz<br>
Rez csatlakozhat (lásd "Bluetooth" csatlakozás",<br>
tással a helyi hálózathoz kapcsolódhat<br>
zás", 17. oldal).<br>
Tással a helyi informatikai rendszer<br>
csa", Sal a helyi halózathoz kapcsolódhat<br>
", 17. oldal).<br>
Vapcsolátot a helyi informatikai rendszer<br>
versi a speciális konfigurálásra vonatkozó<br>
vek vonatkozásában. További tudnivalókért<br>
e fel a kapcsolatot a Boston Scientific Vatot a helyi informatikai rendszer<br>
speciális konfigurálásra vonatkozó<br>
hatkozásában, További tudnivalókért<br>
Kapcsolatot a Boston Scientific<br>
ical Services (műszaki szolgáltatás)<br>
Ezikönyv hátlapján található<br>
Szükönyv há Asaban, További tudnivalókért<br>
Chatot a Boston Scientific<br>
Prvices (műszaki szolgáltatás)<br>
W hátlapján található<br>
W hátlapján található<br>
Közöan)<br>
Kezőan)<br>
Kezőan)<br>
Kezőan)<br>
Kezőan)<br>
Kezőan) Ees (műszaki szölgáltatás)<br>hátlapján található May Control of the Scientific<br>Guidal Scientific<br>(muszaki szolgáltatás)<br>Japján található *MEGJEGYZÉS: Vegye fel a kapcsolatot a helyi informatikai rendszer koordinátorával a speciális konfigurálásra vonatkozó követelmények vonatkozásában. További tudnivalókért kérjük, vegye fel a kapcsolatot a Boston Scientific*  Corporation Technical Services (műszaki szolgáltatás) *a tészlegével jelen kézikönyv hátlapján található*<br>elérhetőségen.<br>pcsolat részlegével jelen kézikönyv hátlapján található elérhetőségen.<br>**PCSOlat** elérhetőségen.<br>**PCSOlat** *elérhetőségen.*

### <span id="page-14-2"></span>**Vezeték nélküli kapcsolat**

A vezeték nélküli kapcsolat a következő funkciókat biztosítja:

• Wi-Fi csak dinamikus IP cím lekérdezést támogat (lásd 1. táblázat a 21. [oldalon](#page-24-1) a Wi-Fi specifikációkra vonatkozóan).

- Wi-Fi felhasználók nyilvános/nem biztonságos, WPA-PSK és WPA2-PSK hálózatokhoz tudnak kapcsolódni.
- A Wi-Fi aktiválására és leállítására az Enable Wi-Fi (Wi-Fi aktiválása) gombbal lehet parancsot adni (lásd 4. [ábra a 11.](#page-14-1) oldalon).
- A vert Fakivalasariete<br>
gombbal lehet parancs<br>
(biztonság) és Status (<br>
hálózati lista 30 másod<br>
A felhasználók a Wi-Fi<br>
Segy hálózathoz; amely<br>
kiválasztásával érhető<br>
Kiválasználók átírhatja<br>
Elismerhető nevekre a<br>
Detai • Az oszlopokat Name(név), Signal Strength (jelerősség), Security (biztonság) és Status (állapot) szerint lehet rendezni. Az elérhető Wi-Fi hálózati lista 30 másodpercenként frissül, amíg ez a képernyő látható.
	- A felhasználó<br>
	Vegy hálózath<br>
	kiválasztásáv<br>
	Kiválasználó<br>
	Felismerhető<br>
	Max-5 Mi-Fi<br>
	Vegy A felhasználó<br>
	Vegy A felhasználó<br>
	Vegy A felhasználó<br>
	Vegy Max-5 Mi-Fi Formaldet version.<br>
	For Afelhasználók a Wi-Fi Deta<br>
	Szegy hálózathoz; amely a Wi-Fi Deta<br>
	Szegy hálózathoz; amely a Wi-Fi Deta<br>
	Kiválasztásával érfető el.<br>
	Szegy hálózatók átírhatják a felismerhető nevekre az "A Details (W • A felhasználók a Wi-Fi Details (Wi-Fi részletek) képernyőn csatlakoznak egy hálózathoz, amely a Wi-Fi nevétől balra található nagyítógomb kiválasztásával érhető el.

• A felhasználók átírhatják a hálózatok neveit a felhasználó által jobban felismerhető nevekre az "Alias Name" (álnév) használatával, amely a Wi-Fi Details (Wi-Fi részletek) képernyőn található (lásd 8. [ábra a 14.](#page-17-2) oldalon).

- A felhasználók konfigurálhatják úgy a rendszert, hogy automatikusan (vagy manuálisan) csatlakozzanak Wi-Fi hálózatokhoz, amikor hatókörön belül vannak.
- A felhasználók a Wi-Fi Detail<br>
Vegy hálózathoz, amely a Wi-Fi Detail<br>
kiválasztásával érhető el<br>
CA felhasználók átírhatják a háló<br>
Elsmerhető nevekre az "Alia<br>
Details (Wi-Fi részletek) képe<br>
Max-5 Wi-Fi hálózatot lehet<br> Aley Malozatioz, alley a visit<br>A felhasználók átírhatják a háló<br>felismerhető nevekre az "Alias<br>Details (Wi-Firészletek) képer<br>A felhasználók konfigurálhatják<br>Malozzának (Wi-Firészletek) képer<br>Vannak.<br>Max. 5 Wi-Fi hálózatot (MAL) Kiválasztásával érhető el.<br>
2 A felhasználók átírhatják a hálózatok nevekre az "Alias Name" (ál) (MAL) CO-tails (Wi-Fi részletek) képernyőn talált<br>
2 A felhasználók könfigurálhatják úgy a rer<br>
2 A felhasználók könfi Experience de la felhasználók könfigurálhatják<br>
Vannak.<br>
Vannak.<br>
Vannak.<br>
Vannak.<br>
Vannak.<br>
Vannak.<br>
Vannak.<br>
Vannak.<br>
Vannak.<br>
Vannak.<br>
Vannak.<br>
Vannak.<br>
Vannak.<br>
Vannak.<br>
Vannak.<br>
Vannak.<br>
Vannak.<br>
Vannak.<br>
Vannak.<br>
Van Winnak.<br>
Vannak.<br>
Vannak.<br>
Viax. 5 Wi-Fi hálózatot lehet táro<br>
programozóban, és az első kapc<br>
Cautomatikusan ezekhez a hálózat<br>
további hálózatokat ad ezekhez<br>
MEGJEGYZÉS: Ha a felhasználó<br>
amíg egy vezeték<br>
feltőltést vé Max. 5 Wi-Fi hálózatot lehet tárolni a 33<br>
programozóban, és az első kapcsolat lét<br>
automatikusan ezekhez a hálózatokhoz<br>
további hálózatokat ad ezekhez hozzá,<br>
MEGJEGYZES: Ha a felhasználó egy Eth<br>
amíg egy vezeték nélkül Details (Wi-Fi részletek) képernyőn található (lásd 8. áb)<br>
A felhasználók konfigurálhatják úgy a rendszert, hogy a manuálisan) csatlakozzanak Wi-Fi hálózatokhoz, amiko<br>
vánnak.<br>
Max. 5 Wi-Fi hálózatot lehet tárolni a 3300 • Max. 5 Wi-Fi hálózatot lehet tárolni a 3300-as modellszámú programozóban, és az első kapcsolat létesítését követően a rendszer automatikusan ezekhez a hálózatokhoz fog csatlakozni. Ha az ötön felül további hálózatokat ad ezekhez hozzá, akkor a régebbiek helyét veszik át.

*MEGJEGYZÉS: Ha a felhasználó egy Ethernet hálózathoz csatlakozik,* 

UEGYZÉS: Ha a felhasználó egyezeték nemig egy vezeték nemig egy vezeték nemig egy vezeték nemig egy vezeték nemig egy vezeték nemig egy vezeték nemig egy vezeték nemig egy vezeték nemig egy vezeték nemig egy vezeték nemig amozóban, és az első kapcsolat létesítését köndükusan ezekhez a hálózatokhoz fog csatlak<br>bi hálózatokat ad ezekhez hozzá, akkor a rége<br>GYZÉS: Ha a felhasználó egy Ethernet hálóz<br>amíg egy vezeték nélküli (Wi-Fi) kar<br>feltőlt álózatokat ad ezekhez hozzá, akkor a rége<br>
ZÉS: Ha a felhasználó egy Ethernet hálózatokat amig egy vezeték nélküli (Wi-Fi) kap<br>
feltőltést végez, a letöltés/feltőltés mi<br>
a műveletet újra kell majd kezdeni. E<br>
jelenik meg, amig egy vezeték nélküli (Wi-Fi) kapcs<br>feltőltést végez, a letöltés/feltöltés műv<br>a műveletet újra kell majd kezdeni. Eg<br>jelenik meg, jelezve, hogy az alkalmaz<br>Válassza le az Ethernet kábelt és prób<br>hélküli átvitelt.<br>S: A a műveletet újra kell majd kezdeni. Eg<br>ielenik meg, jelezve, hogy az alkalmaz<br>Válassza le az Ethernet kábelt és prób<br>nélküli átvitelt.<br>A Wi-Fi kapcsolat nem engedélyezett<br>mert olyan konfigurációs követelmény<br>csak Indonéziá ekhez a halozatokhoz tog csatlakozn[i](#page-16-0). Ha az oton felul<br>
at ad ezekhez hozzá, akkor a régebbiek helyét veszik át:<br>
a felhasználó egy Ethernet hálózathoz csatlakozik,<br>
ig egy vezeték nélküli (Wi-Fi) kapcsolat letöltést vagy<br> meg, jelezve, hogy az alkalmazás hibát észle<br>sza le az Ethernet kábelt és próbálja újra a vez<br>átvitelt.<br>Fi kapcsolat nem engedélyezett Indonézia eset<br>lyan konfigurációs követelmények vannak, am<br>ndonéziára specifikusak.<br>Ill tet újra kell majd kezdeni. Egy tájékoztató üzenet<br>Ag, jelezve, hogy az alkalmazás hibát észlelt.<br>Ale az Ethernet kábelt és próbálja újra a vezeték<br>vitelt.<br>Ale az Ethernet kábelt és próbálja újra a vezeték<br>vitelt.<br>Anéziára *amíg egy vezeték nélküli (Wi-Fi) kapcsolat letöltést vagy feltöltést végez, a letöltés/feltöltés művelete megszakad, és a műveletet újra kell majd kezdeni. Egy tájékoztató üzenet jelenik meg, jelezve, hogy az alkalmazás hibát észlelt. Válassza le az Ethernet kábelt és próbálja újra a vezeték nélküli átvitelt.*

*MEGJEGYZÉS: A Wi-Fi kapcsolat nem engedélyezett Indonézia esetében, mert olyan konfigurációs követelmények vannak, amelyek csak Indonéziára specifikusak.*

### *Vezeték nélküli (Wi-Fi) beállítás*

A Wi-Fi kommunikáció beállításához végezze el a következő lépéseket:

1. Kattintson az Enable Wi-Fi (Wi-Fi aktiválása) gombra a hálózatok kereséséhez (5. ábra).

orfiguraciós követelmények vannak, amelyek<br>
ziára specifikusak.<br>
vers aktiválása) gombra a hálózatok<br>
zer aktiválása) gombra a hálózatok<br>
zer aktiválása) gombra a hálózatok<br>
xapcsolat megszüntetéséhez kattintson az<br>
Mi-Fi Expezze el a következő lépéseket:<br>
Zastaraná verzia. A viszaraná verzia. Nepoužívatla. A Wi-Fi bekapcsolva marad.<br>
Zastaraná verzia. Neposolva marad.<br>
Zastaraná verzia. Neposolva marad.<br>
Zastaraná verzia. Neposolva marad.<br> Valása) gombra a hálózatok<br>
a Wi-Fi bekapcsolva marad.<br>
vanheléséhez kattintson az<br>
kitiválása) gombra, és távolítsa<br>
kitiválása) gombra, és távolítsa<br>
tő hálózatokra (6. ábra).<br>
lásztani kivánt hálózat neve Wi-Fi bekapcsolva marad.<br>
Elimetéséhez kattintson az<br>
Válása) gombra, és távolítsa<br>
válása) gombra, és távolítsa<br>
válózatokra (6. ábra).<br>
Elimetéséhez kattintson az<br>
válózatokra (6. ábra).<br>
21 de de de de de de de de de de Er bekapcsolva marad.<br>Er bekapcsolva marad.<br>Et bekapcsolva marad.<br>Saa) gombra, és távolitsa<br>Saa) gombra, és távolitsa<br>Szatokra (6. ábra).<br>Di Kivánt hálózat neve *MEGJEGYZÉS: Ha egyszer aktiválta, a Wi-Fi bekapcsolva marad. A Wi-Fi kapcsolat megszüntetéséhez kattintson az*  Enable Wi-Fi *(Wi-Fi aktiválása) gombra, és távolítsa el a bejelölést.* 

- 2. A programozó keresést indít az elérhető hálózatokra (6. ábra).
- 3. Kattintson a nagyítógombra  $|{\mathcal P}|$ a kiválasztani kívánt hálózat neve mellett, és válassza ki (7. [ábra](#page-17-3)).
- 4. Szükség szerint, adja meg a következőket: Wi-Fi Password (jelszó) és opcionálisan egy Alias Name (álnév) (8. [ábra](#page-17-2)).
- 5. Kattintson a "Automatically join this network" (automatikus csatlakozás ehhez a hálózathoz) gombra, ha azt szeretné, hogy a rendszer mindig csatlakozzon ehhez a Wi-Fi hálózathoz, valahányszor hatókörön belül van (8. ábra).
- <span id="page-16-1"></span><span id="page-16-0"></span>6. Kattintson a SAVE (mentés) gombra, majd Close-zal zárja be a Wi-Fi Details (Wi-Fi részletek) ablakot (8. [ábra](#page-17-2)).

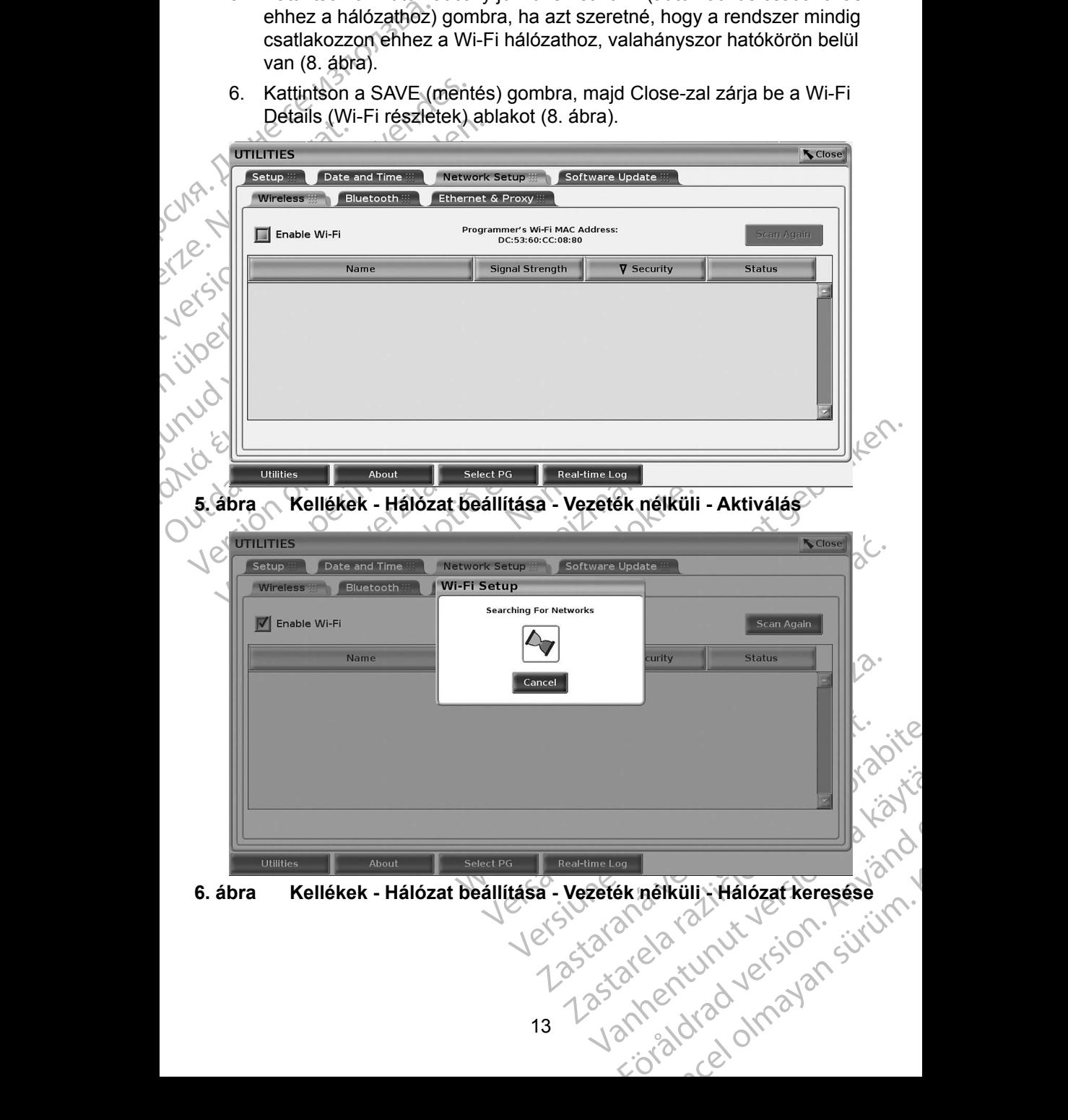

<span id="page-17-0"></span>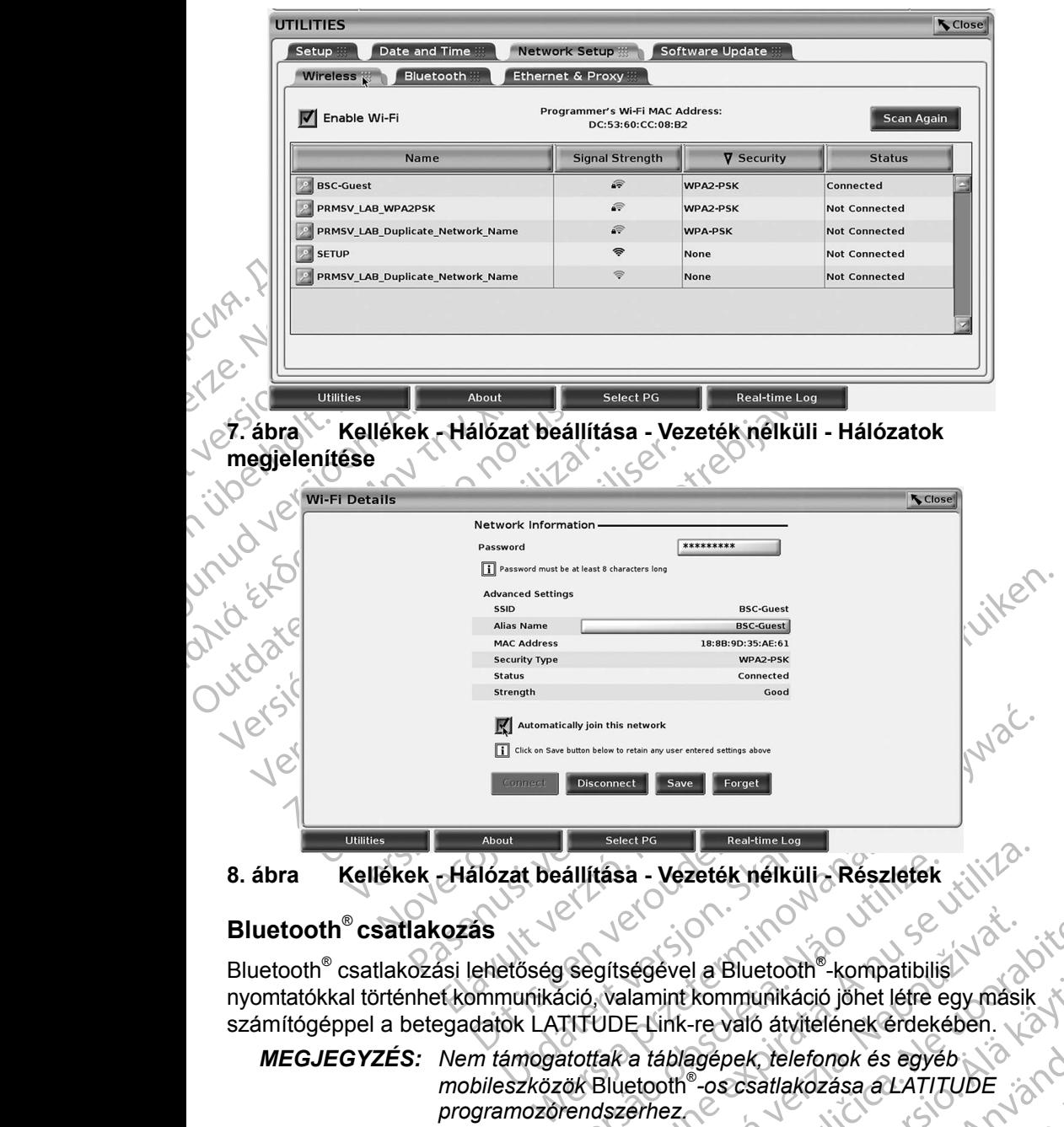

### <span id="page-17-1"></span>**Bluetooth**® **csatlakozás**

tása - Vezeték nélküli - Részletek<br>
gítségével a Bluetooth<br>
szülségével a Bluetooth<br>
, valamint kommunikáció jöhet létre egy másik<br>
UDE Link-re való átvitelének érdekében.<br>
fak a *táblagépek, telefonok és egyéb*<br>
Bluetooth Bluetooth® csatlakozási lehetőség segítségével a Bluetooth® -kompatibilis nyomtatókkal történhet kommunikáció, valamint kommunikáció jöhet létre egy másik számítógéppel a betegadatok LATITUDE Link-re való átvitelének érdekében.

<span id="page-17-3"></span><span id="page-17-2"></span>állítása - Vezeték nélküli - Részletek<br>Segítségével a Bluetooth®-kompatibilis<br>Ició, valamint kommunikáció jöhet létre<br>ITTUDE Link-re való átvitelének érdeké<br>Itottak a táblagépek, telefonok és egyél<br>Jök Bluetooth®-os csatla *MEGJEGYZÉS: Nem támogatottak a táblagépek, telefonok és egyéb mobileszközök* Bluetooth® *-os csatlakozása a LATITUDE programozórendszerhez.*

zastaraná verzia.<br>Zastaraná verzia verzia.<br>Zastaraná verziá verzia.<br>Zastaraná verziá verzia.<br>Zastaraná verzia.<br>Zastaraná verzia.<br>Zastaraná verzia.<br>Zastaraná verzia.<br>Zastaraná verzia.<br>Zastaraná verzia.<br>Zastaraná verzia.<br>Zas ével a Bluetooth<sup>®</sup>-kompatibilis<br>int kommunikáció jöhet létre egy másik<br>ink-re való átvitelének érdekében.<br>áblagépek, telefonok és egyéb<br>oth®-os csatlakozása a LATITUDE<br>ez<br>lez eszközhőz történő jövőbeli<br>initógép, laptop va Vanhendrale School Philadelphia kommunikáció jöhet létre egy másik<br>Pre való átvitelének érdekében.<br>Agépek, telefonok és egyéb<br>Parositás bekapcsolva marad.<br>Szközhöz történő jövőbeli<br>Kogép, laptop vagy nyomtató) valo alvielenek erdekeben.<br>
pek, telefonok és egyéb<br>
s csatlakozása a LATITUDE<br>
csatlakozása a LATITUDE<br>
csatlakozása a LATITUDE<br>
csatlakozása a LATITUDE<br>
csatlakozása a LATITUDE<br>
csatlakozása a LATITUDE<br>
csatlakozása a LA unikáció jöhet léfre egy másik<br>6 átvitelének érdekében.<br>6 átvitelének érdekében.<br>5 átlakozása a LATITUDE<br>16 satlakozása a LATITUDE<br>16 tás bekapcsolva marad.<br>16 hóz történő jövőbeli<br>18 hóz történő jövőbeli Ha egyszer engedélyezték akkor a Bluetooth® párosítás bekapcsolva marad. A programozó emlékszik a kapcsolatra és az eszközhöz történő jövőbeli kapcsolódások (Bluetooth® -kompatibilis számítógép, laptop vagy nyomtató) automatikusan létrejönnek.

### *Bluetooth® -kompatibilis számítógép beállítása*

A Bluetooth<sup>®</sup> segítségével létrejövő kommunikáció aktiválásához és a Bluetooth<sup>®</sup>kompatibilis számítógéphez történő kapcsolódáshoz a következő lépéseket kell tenni:

- 1. Kattintson az Enable Bluetooth® (Bluetooth aktiválása) gombra a Bluetooth® képernyőn (lásd 10. [ábra](#page-18-0)) és megkezdődik a Bluetooth® kompatibilis számítógépek keresése a hatókörön belül (kb. 100 m).
- The Times of the Bluetooth® képernyő<br>
1. Kattintson az Enable<br>
Bluetooth® képernyő<br>
kompatibilis számítóg<br>
2. A keresés végeztéve<br>
az egyik közeli Bluet<br>
engedélyezi, és az ra<br>
számítógépek) listája<br>
datátvitelre és rend<br> 2. Akeresés<br>
az egyik kö<br>
engedélyez<br>
számítógét<br>
adatátvitelt<br>
képernyőki<br>
X. S. Ha ez az e<br>
vagy adja<br>
Számítógét<br>
Számítógét<br>
Számítógét<br>
Számítógét Forældet version. Må ikke anvendes. 2. A keresés végeztével kattintson az add (hozzáad) gombra , amellyel az egyik közeli Bluetooth® -kompatibilis számítógép csatlakozását engedélyezi, és az rákerül az "Authorized Computers" (engedélyezett számítógépek) listájára. Az engedélyezett számítógépek használhatók adatátvitelre és rendeltetési hely opcióként megjelennek az adatátviteli képernyőkön.
	- 3. Ha ez az első alkalom, hogy a Bluetooth® -os számítógéphez csatlakozik, vagy adja meg az eszközhöz tartozó párosító kódot vagy erősítse meg a számítógépről küldött párosító kódot.

<span id="page-18-0"></span>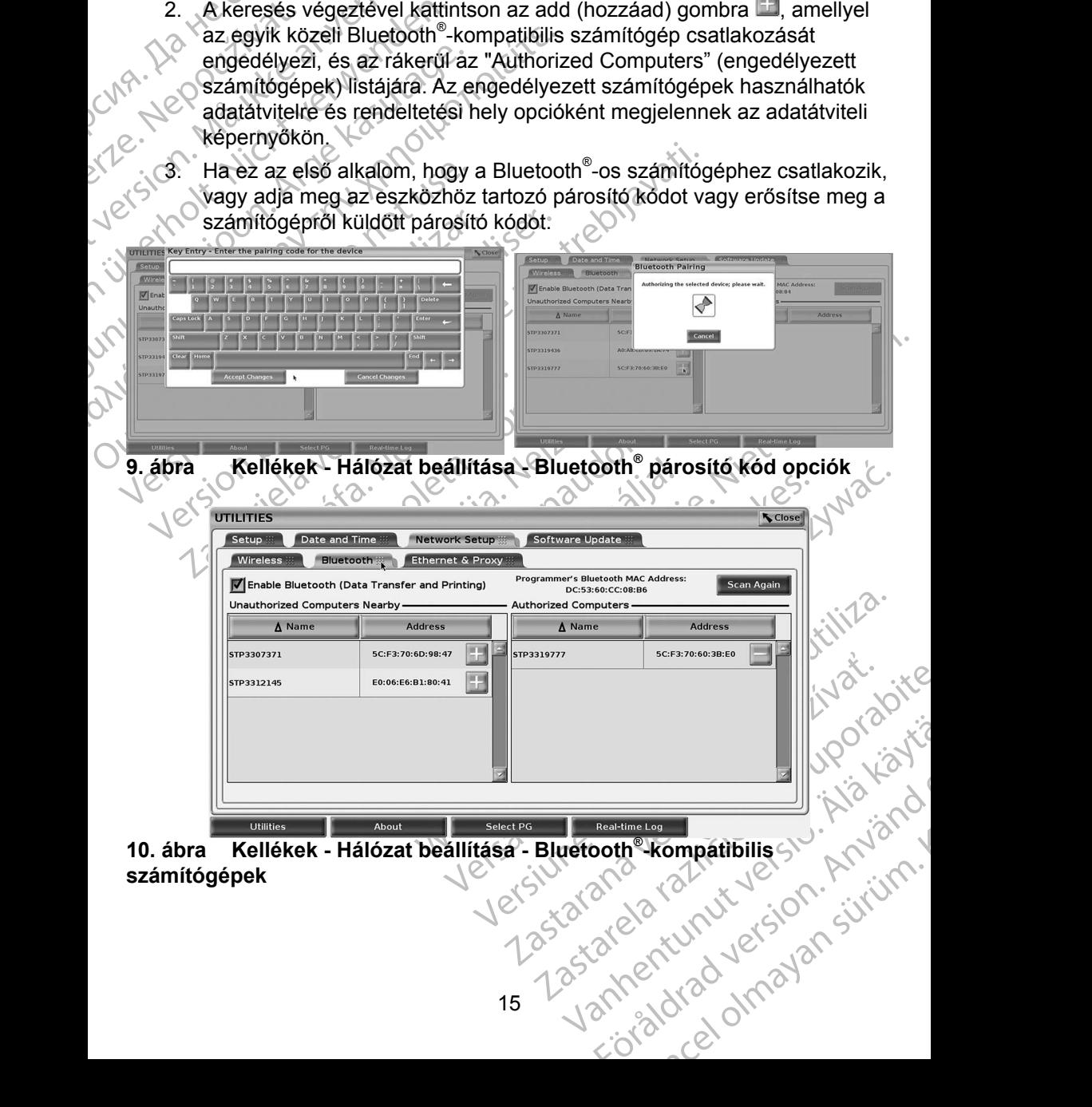

### *Bluetooth® nyomtató beállítása*

A Bluetooth® -kompatibilis nyomtatókhoz való csatlakozást lásd itt: 11. [ábra](#page-19-0), valamint végezze el a következő lépéseket:

- 1. Ellenőrizze, hogy az Enable Bluetooth® (Bluetooth aktiválása) gomb a Bluetooth® fülön be van jelölve (lásd: 10. [ábra a 15.](#page-18-0) oldalon).
- 2. Kattintson az About (alapinformációk) fülre a képernyő alján.
- 3. Kattintson a System Information (rendszerinformációk) fülre.
- 1. Ellenőrizze, hogy az<br>
a Bluetooth fülön be<br>
2. Kattintson az About (<br>
3. Kattintson a System<br>
4. Kattintson a USB Pri<br>
majd kattintson a USB Pri<br>
6. A keresés végeztéve<br>
(nem engedélyezett<br>
kivánt nyomtató mell<br>
belehel 4. Kattintson<br>
majd kattin<br>
majd kattin<br>
(nem enge<br>
Kivánt hyor<br>
kivánt hyor<br>
Lásd: 12. a<br>
Masor<br>
Masor<br>
Masor<br>
Masor<br>
Masor<br>
Masor<br>
Masor<br>
Masor<br>
Masor<br>
Masor<br>
Masor<br>
Masor<br>
Masor<br>
Masor<br>
Masor<br>
Masor<br>
Masor<br>
Masor<br>
Masor For Sterm Information.<br>
1999 - Martinson a USB Printer<br>
1999 - S. A keresés végeztével kat<br>
(nem engedélyezett nyor<br>
Kivánt nyomtató mellett k<br>
(nem engedélyezett nyor<br>
Kivánt nyomtató mellett k<br>
belehelyezi az Authorize<br> 4. Kattintson a USB Printer (Langle Kattintson a Scan (letter)<br>
16. A keresés végeztével kattint<br>
(nem engedélyezett nyomtat)<br>
Kivánt nyomtató mellett lév<br>
Kivánt nyomtató mellett lév<br>
Kivánt nyomtató mellett lév<br>
Lásd: 12 4. Kattintson a USB Printer (USB nyomtató) kiválasztógombra, majd kattintson a Scan (letapogatás) gombra a felugró ablakban 5. A keresés végeztével kattintson az Unauthorized Printers Nearby (nem engedélyezett nyomtatók a közelben) listán a kiválasztani kívánt nyomtató mellett lévő add (hozzáad) gombra ..., és a rendszer belehelyezi az Authorized Printers (engedélyezett nyomtatók) listába. Lásd: 12. ábra a 17. oldalon.

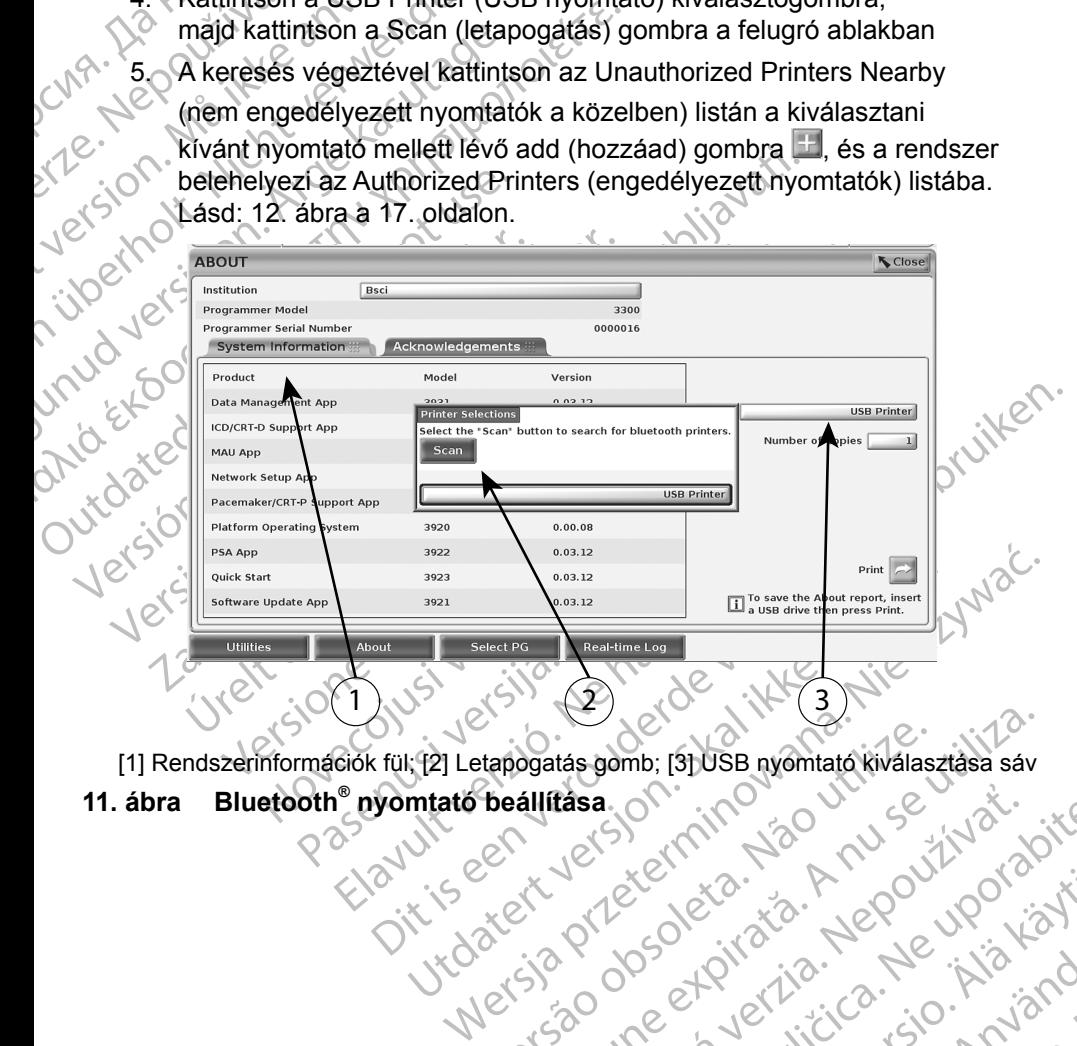

[1] Rendszerinformációk fül; [2] Letapogatás gomb; [3] USB nyomtató kiválasztása sáv

### **11. ábra Bluetooth® nyomtató beállítása**

<span id="page-19-0"></span>Versão do charge de la Não de la dgatas.gomb; 131 USB nyomtató.kiválasztása sáv rása, on: inhos outruse v. sel.<br>Jeksenhan Handen (1970)<br>Jeksenhanden Handen (1970)<br>Sa Staraná verzintikuersion, knih<br>Zastaraná valitikuersion, knih<br>Jastaraná valitikuersion, knih astarela različica. Anuscritustica.<br>2006 Oktarata. Negovitvatica.<br>2006 Oktarata. Negovitvatica.<br>2008 Oktarata. Negovitvatica.<br>2008 Oktubritute. Negovitvatica.<br>2008 Oktubritute. Negovitvatica. Vanhentunut version Anvion.<br>Predigitäritäritelijärjä.<br>Predigitäritäritelijärjänd.<br>Predigitynut version Anviand.<br>Samentunut version Anvian.<br>Samentunut version Anvian. or siralia. Nerve i kjäldrad<br>etglerad version. Anjänd<br>analdrad version. Anjändra<br>anentynyt version. Anjändrad<br>anentynytelsion. Anjüm.<br>köråldrad vinalan standardan sürüm. Karalanmayın.

<span id="page-20-0"></span>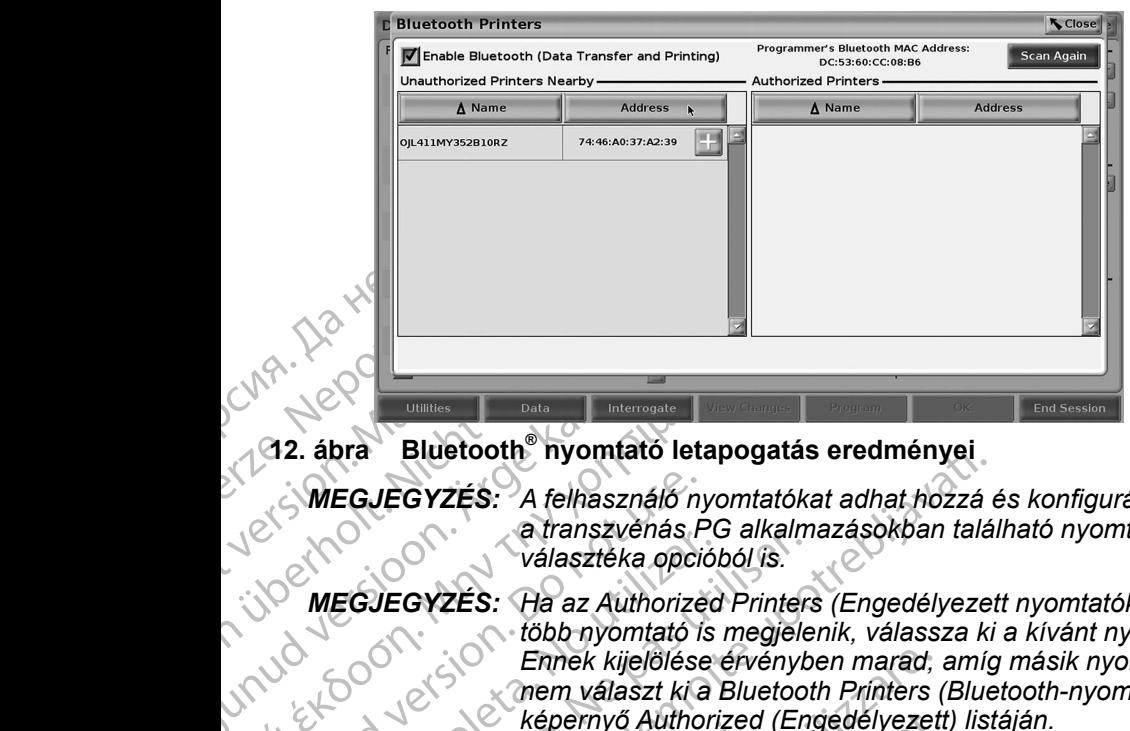

**12. ábra Bluetooth® nyomtató letapogatás eredményei**

- <span id="page-20-2"></span>*MEGJEGYZÉS: A felhasználó nyomtatókat adhat hozzá és konfigurálhat a transzvénás PG alkalmazásokban található nyomtatók választéka opcióból is.*
- AREGUEGYZÉS: A felhasználó n<br>
MEGJEGYZÉS: A felhasználó n<br>
MEGJEGYZÉS: A felhasználó n<br>
MEGJEGYZÉS: Ha az Authorize<br>
MEGJEGYZÉS: Ha az Authorize<br>
MEGJEGYZÉS: A nyomtatók ne Η<br>
12. ábra **Bluetooth** nyomtató letapogatás<br>
MEGJEGYZÉS: A felhasználó nyomtatóka<br>
a transzvénás PG alkalm<br>
választéka opcióból is.<br>
MEGJEGYZÉS: Ha az Authorized Printers<br>
több nyomtató is megjelel<br>
Emek kijelölése érvén MEGJEGYZÉS: A felhasználó nyelvenés Patranszvénés Patranszvénés Patranszvénés Patranszvénés Patranszvénés Patranszvénés Patranszvénés Patranszvénés Patranszvénés Patranszvénés Patranszvénés Patranszvénés Patranszvénés Patr Választéka opciól<br>
WEGJEGYZÉS: Ha az Authorized<br>
WEGJEGYZÉS: A nyomtató is<br>
MEGJEGYZÉS: A nyomtatók nem<br>
Amikor a Bluetooth® aktiválya van, ha<br>
Lehetőségeket, akkor a kiválasztott nyomtatók nem<br>
Ethernet csatlakozás Valasztéka opcióból is.<br>
WEGJEGYZÉS: Ha az Authorized Printer.<br>
WEGJEGYZÉS: A az Authorized Printer.<br>
MEGJEGYZÉS: A nyomtatók nem nevezhikor a Bluetooth<sup>®</sup> aktiválva van, ha a képern<br>
MEGJEGYZÉS: A nyomtatók nem nevezhikor EGJEGYZÉS: A felhasználó nyomtatókat adhat hozzá elszasztéke a franszvénás PG alkalmazásokban talá.<br>
választéke opcióból is.<br>
EGJEGYZÉS: Ha az Authorized Printers (Engedélyezett)<br>
több nyomtató is megjelenik, válassza ki<br> *MEGJEGYZÉS: Ha az Authorized Printers (Engedélyezett nyomtatók) listán több nyomtató is megjelenik, válassza ki a kívánt nyomtatót. Ennek kijelölése érvényben marad, amíg másik nyomtatót nem választ ki a Bluetooth Printers (Bluetooth-nyomtatók) képernyő Authorized (Engedélyezett) listáján.*

*MEGJEGYZÉS: A nyomtatók nem nevezhetők át.*

Amikor a Bluetooth® aktiválva van, ha a képernyő megjeleníti a nyomtatási lehetőségeket, akkor a kiválasztott nyomtatót fogja használni.

### <span id="page-20-1"></span>**Ethernet csatlakozás**

Keperifyd Additionzed<br>JEGYZÉS: A nyomtatók nem ne<br>Siluetooth<sup>®</sup> aktiválva van, ha a ki<br>geket, akkor a kiválasztott nyomtat<br>si csatlakozás<br>I a kapcsolatot a hálózati szolgáli<br>lalon azokat a beállításokat, amel<br>hoz. Az Ether Ennek kijelölése érvényben marad,<br>
nem választ ki a Bluetooth Printers (<br>
Képernyő Authorized (Engedélyezet:<br>
GYZES: A nyomtatók nem nevezhetők át.<br>
uetooth<sup>®</sup> aktiválva van, ha a képernyő megjele<br>
ket, akkot a kiválasztot Képernyő Authorized (Engedélyezett)<br>ZÉS: A nyomtatók nem nevezhetők át.<br>Joth<sup>®</sup> aktiválva van, ha a képernyő megjele<br>akkot a kiválasztott nyomtatót fogja haszná<br>**flakozás**<br>Jossilatot a hálózati szolgáltatóval és tekints<br>zo n® aktiválva van, ha a képernyő megjelení<br>
sot a kiválasztott nyomtatót fogja használr<br>
kozás<br>
sotat a halózati szolgáltatóval és tekintse<br>
at a beállításokat, amelyek szükségesek<br>
thernet kapcsolatot automatikusan be lehi a kivalasztott hyomtator rogja nasználi<br>248<br>25 ot a halózati szolgáltatóval és tekintse<br>3 beállításokat, amelyek szükségesek<br>2 metadatozzon a hálózathoz amikor az E<br>2 erre csak egy Ethernet kábel lehet metadatozás.<br>2 matik m választ ki a Bluetooth Printers (Bluetooth-nyomtatok)<br>
Jerrnyő Authorized (Engedélyezett) listáján.<br>
vomtatók nem nevezhetők át.<br>
válva van, ha a képernyő megjeleníti a nyomtatási<br>
válva van, ha a képernyő megjeleníti a Example of the scalar organisation.<br>
Skal ikke brukes is tekinise meg itt: 1. tablazat<br>
Itasokat, amelyek szükségesek az Ön Ethernet<br>
Apcsolatot automatikusan be lehet úgy állítani,<br>
cozzon a hálózathoz amikor az Ethernet Vegye fel a kapcsolatot a hálózati szolgáltatóval és tekintse meg itt: 1. táblázat a 21. oldalon azokat a beállításokat, amelyek szükségesek az Ön Ethernet hálózatához. Az Ethernet kapcsolatot automatikusan be lehet úgy állítani, hogy automatikusan csatlakozzon a hálózathoz amikor az Ethernet kábel be van dugva. Egyszerre csak egy Ethernet kábel lehet meghatározva.

New Strategy and the thermal water and the thermal weaker of the thermal transmitter of the theorem.<br>
In a halózathoz amikor az Ethernet kábel<br>
Strategy Ethernet kábel lehet meghatározva.<br>
In találhozás) választékát, majd zás) funkció használatához ellenőrizzé<br>
zás) választékát, majd nyomja meg<br>
Zonnect (csatlakozás) gombot hem<br>
s nem lesz aktiválva.<br>
csak a 3300-as modellszámű.<br>
csak a 3300-as modellszámű.<br>
takoztassa.<br>
Lesz aktiválva.<br>
ta Az Auto Connect (automatikus csatlakozás) funkció használatához ellenőrizze az Auto Connect (automatikus csatlakozás) választékát, majd nyomja meg<br>
a Connect (csatlakozás) gombot. Ha a Connect (csatlakozás) gombot nem<br>
nyomja meg, az automatikus csatlakozás nem lesz aktiválva.<br>
MEGJEGYZÉS: Az Ethe a Connect (csatlakozás) gombot. Ha a Connect (csatlakozás) gombot nem nyomja meg, az automatikus csatlakozás nem lesz aktiválva.

of Control No. 300-2010 Boo-as modellszaműe<br>Jelzesű Ethernet port Använd ( relationship of the transmitted of the transmitted of the transmitted of the transmitted of the transmitted of the transmitted of the transmitted of the transmitted of the transmitted of the transmitted of the transmitted **MEGJEGYZÉS:** Az Ethernet kábelt csak a 3300-as modellszámú *programozón tálálható RJ45 jelzésű Ethernet port*<br>csatlakozóhoz csatlakoztassá.<br><br>a csak a csak a szolgása.<br>a csak a csak a szolgása. *programozón található RJ45 jelzésű Ethernet port*  csatlakozóhoz csatlakoztassa.<br> *csatlakozóhoz csatlakoztassa.*<br> *csatlakozóhoz csatlakoztassa.* 

*MEGJEGYZÉS: A 3300-as modellszámú programozón lévő Ethernet port egy RJ-45 csatlakozást tesz lehetővé. Ne dugjon telefondugót ebbe a portba. A 3300-as modellszámú programozón lévő Ethernet csatlakozási port vonatkozásában tekintse meg: "2. [ábra A LATITUDE](#page-11-3)  [programozórendszer bal oldali panelje", 8.](#page-11-3) oldal.*

program<br>
wonatkc<br>
program<br>
MEGJEGYZES: Amikor<br>
a hálóz<br>
a belső<br>
ezért m<br>
alittani,<br>
Corpora<br>
a belső<br>
ezért m<br>
alittani,<br>
Corpora<br>
a belső<br>
ezért m<br>
alittani,<br>
Corpora<br>
a belső<br>
ezért m<br>
alittani,<br>
Corpora<br>
a belső<br>
ezért For a halozat al.<br>
a helső óra<br>
a belső óra<br>
a belső óra<br>
a belső óra<br>
a belső óra<br>
a belső óra<br>
a belső óra<br>
a belső óra<br>
a belső óra<br>
a líltani, kérji Corporation<br>
Mállítani, kérji Corporation<br>
belérhetőség<br>
13. ábra mút *MEGJEGYZÉS: Amikor egy Ethernet hálózathoz csatlakozik, a belső órát a hálózat állítja be. Ha nem használ Ethernet csatlakozást, a belső óra évente max. 12 percet is késhet/siethet ezért manuálisan kell beállítani. Ha a belső órát be kell állítani, kérjük, vegye fel a kapcsolatot a Boston Scientific Corporation vállalattal jelen kézikönyv hátlapján található elérhetőségen.*

<span id="page-21-0"></span>13. ábra mutatja az Ethernet & Proxy beállítási képernyőt az Auto Connect (automatikus csatlakozás) állapotával, továbbá 14. ábra mutatja a Proxy szerver használatakor szükséges paramétereket.

Example 13. ábra mutatja az<br>
(automatikus csatla<br>
használatakor szük<br>
A Proxy beállítások<br>
használata) gombra<br>
Matható 14. ábra. A Proxy beállításokhoz, kattintson a "Use Proxy Server" (proxy szerver használata) gombra (13. ábra), majd adja meg a proxy információkat, amint itt látható: 14. ábra.

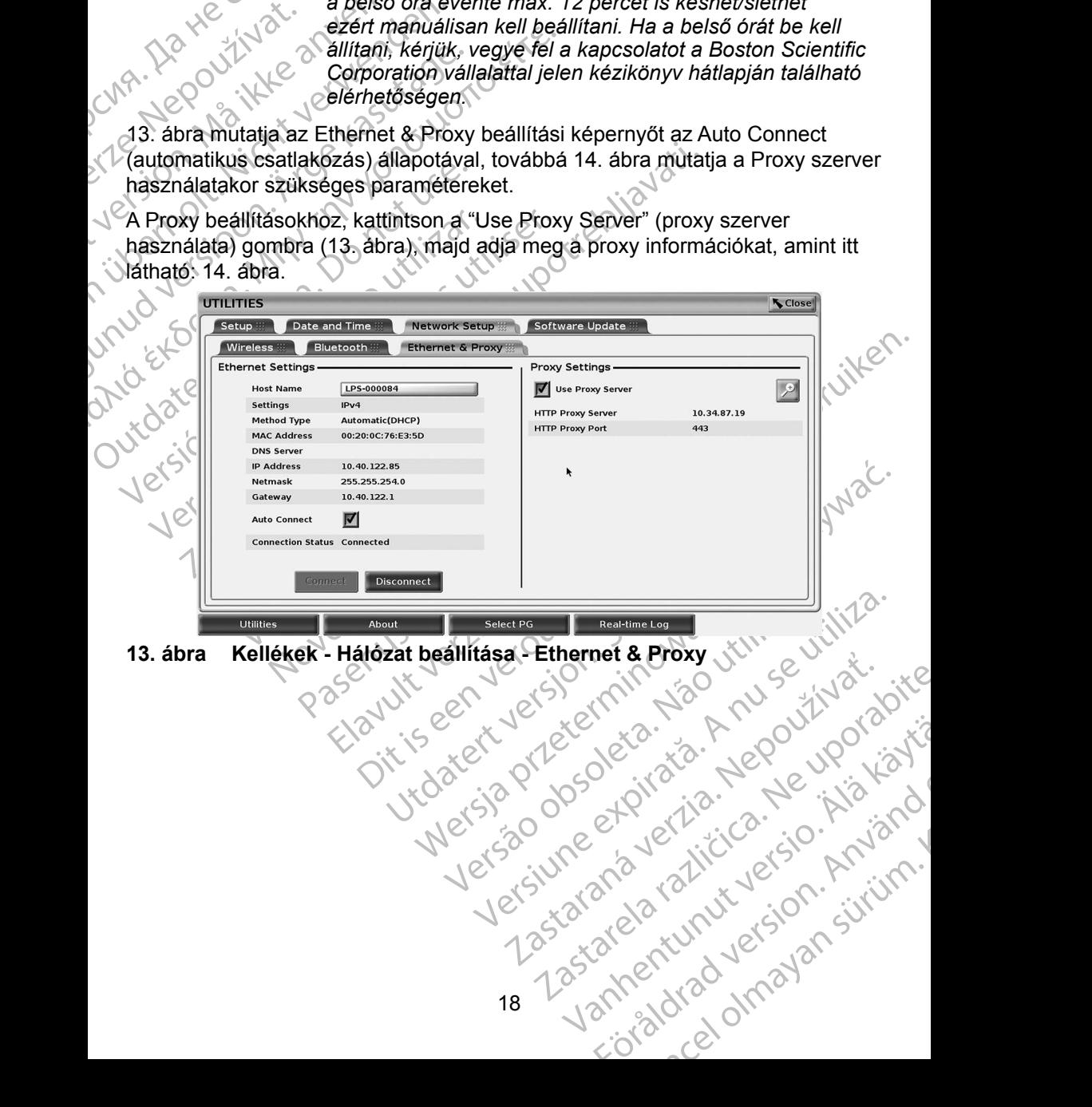

<span id="page-22-0"></span>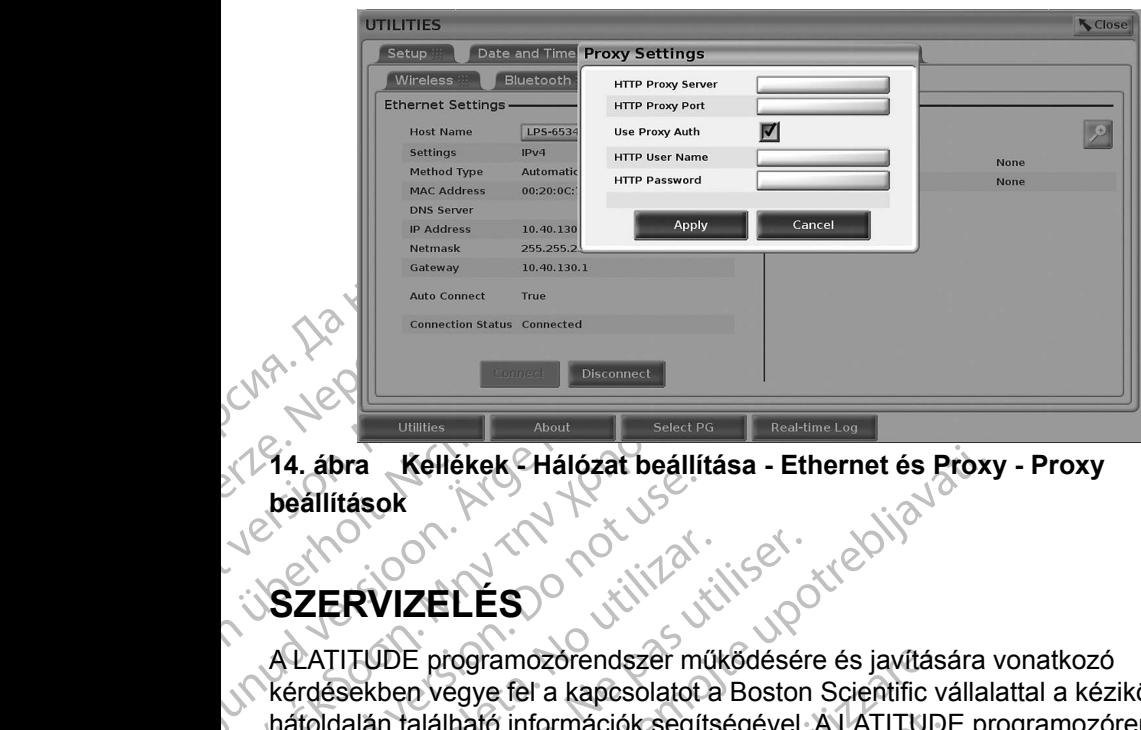

<span id="page-22-1"></span>14. ábra **Kellékek - Hálózat beállítása - Ethernet és Proxy - Proxy**<br>Jeállítások<br>SZERVIZÉK - A RAKKA - A RAKKA - A RAKKA - A RAKKA - A RAKKA - A RAKKA - A RAKKA - A RAKKA - A RAKKA - A RAKKA **beállítások**

# **SZERVIZELÉS**

AREGUNITY<br>
ACCERTIFICATION<br>
ACCERTIFICATION<br>
ACCERTIFICATION<br>
ACCERTIFICATION<br>
ACCERTIFICATION<br>
ACCERTIFICATION<br>
ACCERTIFICATION<br>
ACCERTIFICATION<br>
ACCERTIFICATION<br>
ACCERTIFICATION<br>
ACCERTIFICATION<br>
ACCERTIFICATION (MARRA) EN TURNET ES<br>
(MARRA) EN TURNET ES<br>
(MARRA) Reliékek Hálózat beállítása - Eth<br>
(MATTTUDE programozorendszer működésére<br>
(MATTTUDE programozorendszer működésére<br>
(MATTTUDE programozorendszer működésére<br>
(MATTTUDE p Beallitások<br>
SZERVIZELÉS<br>
A LATITUDE programozórendszer m<br>
Kérdésekben vegye fel a kapcsolatot<br>
hátoldalán található információk segít<br>
Kizárólag a Boston Scientific személy<br>
Ha a LATITUDE Programozórendsze<br>
O nogy az elek A LATITUDE programozórendszer működésére és javítására vonatkozó kérdésekben vegye fel a kapcsolatot a Boston Scientific vállalattal a kézikönyv hátoldalán található információk segítségével. A LATITUDE programozórendszert kizárólag a Boston Scientific személyzete szervizelheti.

SZERVIZELÉS<br>
SZERVIZELÉS<br>
ALATITUDE programozorendszer működésér<br>
kérdésekben vegye fel a kapcsolatot a Boston<br>
hátoldalán található információk segítségével.<br>
kizárólag a Boston Scientific személyzete szer<br>
Ha a LATITUDE ERVIZELES<br>
Zastariela verzija. Nemockvarta verzija.<br>
Zastarjela verzija.<br>
Zastarjela verzija.<br>
Zastarjela verzija.<br>
Zastarjela verzija.<br>
Zastarjela verzija.<br>
Zastarjela verzija.<br>
Zastarjela verzija.<br>
Zastarjela verzija.<br>
Z an talainato informaciók segítsége<br>Ja Boston Scientific személyzete<br>FITUDE Programozórendszer ner<br>elektromos vezetékek és kábelek<br>e, és jó állapotban (látható hibák)<br>altéssel vagy nyomtatóval kapcso<br>zköz útmutatójában E programozorendszer működésére és javítás<br>
n vegye fel a kapcsolatot a Boston Scientific valálható információk segítségével. A LATITUD<br>
Boston Scientific személyzete szervizelheti.<br>
UDE Programozorendszer nem működik meg<br> ható információk segítségével. A LATITUDI<br>
ston Scientific személyzete szervizelheti.<br>
E Programozórendszer nem működik megfe<br>
mos vezetékek és kábelek biztonságosan e<br>
allapotban (látható hibák nélkül) vannak-e<br>
Programoz Pasendezérendszer nem működik megfel<br>
S vezetékek és kábelek biztonságosan cs<br>
Agy nyomtatóval kapcsolatos problémak e<br>
Agy nyomtatóval kapcsolatos problémak e<br>
tatójában<br>
PORENDSZER BIZTONSÁG<br>
PORENDSZER BIZTONSÁG<br>
POREND Ha a LATITUDE Programozórendszer nem működik megfelelően, ellenőrizze, hogy az elektromos vezetékek és kábelek biztonságosan csatlakoztatva vannak-e, és jó állapotban (látható hibák nélkül) vannak-e. A külső megjelenítéssel vagy nyomtatóval kapcsolatos problémák elhárítását lásd az adott eszköz útmutatójában.

# **PROGRAMOZÓRENDSZER BIZTONSÁGA**

Elavult version.<br>Elavult version version version version version version version version version.<br>Spalan version version version version.<br>Spalan version.<br>Ne has a programozorendszer sérthetetlenségét megvédji<br>Skal ikke bru kapcsolatot a Boston Scientific vállalattal a kézikönyv<br>
mációk segítségével. A LATITUDE programozórendszert<br>
tific személyzete szervizelheti.<br>
mozórendszer nem működik megfelelően, ellenőrizze,<br>
tékek és kábelek biztonság Wersja przeterminowana. Nie używa<sup>ć</sup>. VER DIZTUNSAUA<br>
alakítására van szükség annak érdekét<br>
ozórendszer sérthetetlenségét megvéd<br>
ik. A 3300-as modellszámú programoz<br>
segítik a hálózati biztonság kezelését.<br>
Ibiztonsági gyakorlataival karöltve, képe<br>
ú progra ER BIZTONSAGA<br>
Kitására van szükség annak érdekében,<br>
Srendszer sérthetetlenségét megvédjük,<br>
A 3300-as modellszámú programozó olyan<br>
citik a nálózatt biztonság kezelését Ezek<br>
konsági gyakorlataival karöltve, képesek<br>
rog Example 2012<br>
2014 - Alexander Changes and Distribute of the Magnetic Science of the Magnetic Science of the Magnetic Science<br>
Analozation is a radio distribution of the Magnetic Science of the Magnetic Science of the Magn Szati biztonság kezelését. Ezek<br>
vakorlataival karöltve, képesek<br>
6 biztonságos és zavartalan<br>
dó hálózatot.<br>
programozó merevlemezén<br>
dolt formában van, és a<br>
elmi rendszerekkel is rendelkezik.<br>
Szenti rendszerekkel is re Ésszerű biztonsági gyakorlatok kialakítására van szükség annak érdekében, hogy a betegadatok és a programozórendszer sérthetetlenségét megvédjük, amikor az a hálózathoz kapcsolódik. A 3300-as modellszámú programozó olyan funkciókkal rendelkezik, amelyek segítik a hálózati biztonság kezelését. Ezek a funkciók a kórházak és klinikák biztonsági gyakorlataival karöltve, képesek biztosítani a 3300-as modellszámú programozó biztonságos és zavartalan működését, és a megvédeni a hozzá kapcsolódó hálózatot.

Extenságos és zavartalan<br>Análózatot<br>Framozó merevlemezén<br>fromában van, és a<br>jirendszerekkel is rendelkezik<br>alhárítása érdekében.<br>alhárítása érdekében.<br>alhárítása érdekében.<br>alhárítása érdekében. Expiristing Rezervesen. Ezek<br>Itaival karöltve, Répesek<br>Inságos és zavartalan<br>Trazó merevlemezén<br>Indszerekkel is rendelkezik<br>Intása érdekében. Kullanmay<br>Itása érdekében. Kullanmayin. *MEGJEGYZÉS: A 3300-as modellszámú programozó merevlemezén valamennyi betegadat kódolt formában van, és a programozó hálózati védelmi rendszerekkel is rendelkezik*  a rosszindulatú támadások elhárítása érdekében.<br>19<br>19

<span id="page-23-0"></span>Ha a 3300-as modellszámú programozót valamely más eszköz közbeiktatásával csatlakoztatjuk a hálózathoz, az eddig be nem azonosított kockázatokat rejthet magában. A kórház és/vagy a klinika hálózati adminisztrátorának képesnek kell lennie ezen kockázatok beazonosítására, elemzésére, értékelésére és kontrollálására.

# **Hálózati biztonság**

kell lennie ezen kockázatok k<br>kontrollálására.<br>**Hálózati biztonság**<br>A 3300-as modellszámú prog<br>korlátozza a hálózaton keres<br>keresztül folyik a kommuniká<br>körben elfogadott protokollok<br>megállapításákor és az átvitt<br>hálózati A 3300-as modelisz<br>
korlátozza a hálóza<br>
keresztül folyik a korben elfogadott p<br>
körben elfogadott p<br>
megállapításakor é<br>
hálózati kapcsolato<br>
kezdeményezi:<br>
Nem engedélyezett<br>
programozóval. A p<br>
csatlakoztassa. A p<br>
ross Halozati Diztonsag<br>
A 3300-as modellszámú program<br>
korlátozza a hálózaton keresztül<br>
keresztül folyik a kommunikáció,<br>
körben elfogadott protokollokat a<br>
megállapításakor és az átvitt ada<br>
hálózati kapcsolatok vannak meg<br> A 3300-as modellszamu programoz<br>
korlátozza a hálózaton keresztül töl<br>
keresztül folyik a kommunikáció, ak<br>
körben elfogadott protokollokat alka<br>
megállapításakor és az átvitt adato<br>
hálózatt kapcsolátok vannak megni<br>
kezd keresztül folyik a kommunikáció, akko<br>
körben elfogadott protokollokat alkalm<br>
megállapításakor és az átvitt adatok<br>
hálózati kapcsolátok vannak megnyit<br>
kezdeményezi:<br>
Nem engedélyezett szoftver nem kez<br>
programozóval. A Koriatozza a naiozaton keresztül törtenő kömmetesztűl folyik a kömmunikáció, akkor a programozt körben elfogadótt protokollokat alkalmazza a s.<br>
megállapításakor és az átvitt adatok kódolásak<br>
hálózatt kapcsolátok vannak A 3300-as modellszámú programozót úgy tervezték és tesztelték, hogy korlátozza a hálózaton keresztül történő kommunikációt. Ha mégis a hálózaton keresztül folyik a kommunikáció, akkor a programozó az ágazatban széles körben elfogadott protokollokat alkalmazza a szerverek hitelességének megállapításakor és az átvitt adatok kódolásakor. Kizárólag a szükséges hálózati kapcsolatok vannak megnyitva. A hálózati kommunikációt a programozó kezdeményezi.

Nem engedélyezett szoftver nem kezdeményezhet kommunikációt a programozóval. A programozót kizárólag felügyelt és biztonságos hálózatokhoz csatlakoztassa. A programozó hálózati védelmi rendszerekkel is rendelkezik a rosszindulatú támadások elhárítása érdekében.

# **Fizikai ellenőrzés**

Nem engedélyezett szoftver nem kez<br>
programozóval. A programozót kizáró<br>
csatlakoztassa. A programozó hálóza<br>
rosszindulatú támadások elháritása é<br>
Fizikai ellenőrzés<br>
Figyeljen oda arra, hogy a 3300-as programozó be<br>
közö programozóval. A programozót kizáróla<br>
csatlakoztassa. A programozó hálózati<br>
rosszindulatú támadások elhárítása ér<br> **Fizikai ellenőrzés**<br>
Figyeljen oda arra, hogy a 3300-as pro<br>
között legyen. A megfelelő és biztonsá<br>
hog ogramozóval. A programozót kizárólag felügi<br>atlakoztassa. A programozó hálózati védelm<br>sszindulatú támadások elhárítása érdekéber<br>izikai ellenőrzés.<br>jakottása érdekéber<br>izikai ellenőrzés.<br>gyeljen oda arra, hogy a 3300-as p Eményezi:<br>
engedélyezett szoftver nem kezdeményezhet kommunik<br>
amozóval. A programozó hálózati védelmi rendszerekkel<br>
ikoztassa. A programozó hálózati védelmi rendszerekkel<br>
iridulatú támadások elhárítása érdekében.<br> **kai** n oda arra, hogy a 3300-as program<br>gyen. A megfelelő és biztonságos<br>zzáférjenek a programozó belső t<br>ztatott ÚSB készülékeket ellenőrz<br>gépes programok (malware) előfo<br>k érzékeny adatait lehet belső m<br>iges óvintézkedéseket, **Version States Control de States de States de States de States de States de States de States de States de States de States de States de States de States de States de States de States de States de States de States de State** Fra, hogy a 3300-as programozó megfelelő<br>
A megfelelő és biztonságos környezet mega<br>
enek a programozó belső tartalmához. A programok (malware) előfordulásának a kol<br>
Keny adatait lehet belső merevlemezen tárr<br>
A keny adat France Chelse fartalmánoz. A programoz delső fartalmánoz. A programok (malware) előfordulásának a korlányi adatait lehet belső merevemezen tároli ézkedéseket, hogy megvédjék a programoz észkedéseket, hogy megvédjék a progr a 3300-as programozó megfelelő fizikai körülmények<br>16 és biztonságos környezet megakadályozhatja.<br>2016: első fartalmánoz. A programozóhoz.<br>2016: első fartalmánoz. A programozóhoz.<br>2016: kitt lehet belső mereviemezen tároln Figyeljen oda arra, hogy a 3300-as programozó megfelelő fizikai körülmények között legyen. A megfelelő és biztonságos környezet megakadályozhatja, hogy hozzáférjenek a programozó belső tartalmához. A programozóhoz csatlakoztatott USB készülékeket ellenőrzés alatt kell tartani, a rosszindulatú számítógépes programok (malware) előfordulásának a korlátozása érdekében. A betegek érzékeny adatait lehet belső merevlemezen tárolni, és meg kell tenni a szükséges óvintézkedéseket, hogy megvédjék a programozót az illetéktelen hozzáférés ellen.

# **Fertőzött 3300 modellszámú programozó**

mok (malware) előfordulásának a korladatait lehet belső merevlemezen tárol<br>edéseket, hogy megvédjék a program<br>edéseket, hogy megvédjék a programoz<br>y a 3300-as programozó biztonsági sz<br>n van, kapcsolja ki a programozót, vál A betegek érzékeny adatait lehet belső merevlemezen tánolni, és meg kell ten<br>a szükséges ovintézkedéseket, hogy megvédjék a programozót az illetéktelen<br>hozzáférés ellen.<br>Dezzáférés ellen.<br>Tertőzött 3300 modellszámú program ware) előfordulásának a korlátozása érdekében.<br>
et belső merevlemezén tárolni, és meg kell tenni.<br>
, hogy megvédjék a programozót az illetéktelen<br>
.<br> **IISZámu programozó**t, válassza le a hálózatról,<br>
pesolja ki a programoz Számú programozó<br>
programozó biztonsági szempontból<br>
solja ki a programozót, válassza le a hálózatról,<br>
vább a 3300-as modellszámú programozót, ha<br>
at, vagy nem a várakozásoknak megfelelően<br>
a Boston Scientific Corporation a programozót, válassza le a hálózatról,<br>3300-as modellszámú programozót, ha<br>y nem a várakozásoknak megfelelően<br>on Scientific Corporation Technical<br>egével jelen kézikönyv hátlapján<br>kapcsolatot a Boston Scientific helyi<br>n s programozót, válassza le a hálózatról,<br>
100-as modellszámú programozót, ha<br>
iem a várakozásoknak megfelelően<br>
Scientific Corporation Technical<br>
Vel jelen kézikönyv hátlapján<br>
presolatot a Boston Scientific helyi<br>
züksége.<br> Vanhendszásoknak megfelelően<br>
Vanhentinc Corporation Technical<br>
Vanhendszert nem kell hálózathoz<br>
Vanhendszert nem kell hálózathoz<br>
Vanhendszert nem kell hálózathoz<br>
Vanhendszert nem kell hálózathoz<br>
Vanhendszert nem kell En kézikönyv hatlapján<br>Atot a Boston Scientific helyia<br>Je.<br>Moszert nem kell hálózathoz<br>Működés érdekében.<br>Anventive Surad version.<br>Anventive Surad version.<br>Anventive Surad version. Recision of the Companies of Companies Companies and Companies and Companies and Companies and Companies and Companies and Companies and Companies and Companies and Companies and Companies and Companies and Companies and C Ha úgy gondolja, hogy a 3300-as programozó biztonsági szempontból fenyegetett helyzetben van, kapcsolja ki a programozót, válassza le a hálózatról, majd indítsa újra. Ne használja tovább a 3300-as modellszámú programozót, ha sikertelen az indításkori önvizsgálat, vagy nem a várakozásoknak megfelelően működik. Vegye fel a kapcsolatot a Boston Scientific Corporation Technical Services (műszaki szolgáltatások) részlegével jelen kézikönyv hátlapján képviselőjével, ha további segítségre van szüksége.

*MEGJEGYZÉS: A LATITUDE programozórendszert nem kell hálózathoz csatlakoztatni a biztonságos működés érdekében.*

# <span id="page-24-0"></span>**MŰSZAKI ADATOK**

#### <span id="page-24-1"></span>**1. táblázat Hálózati és csatlakozási jellemzők**

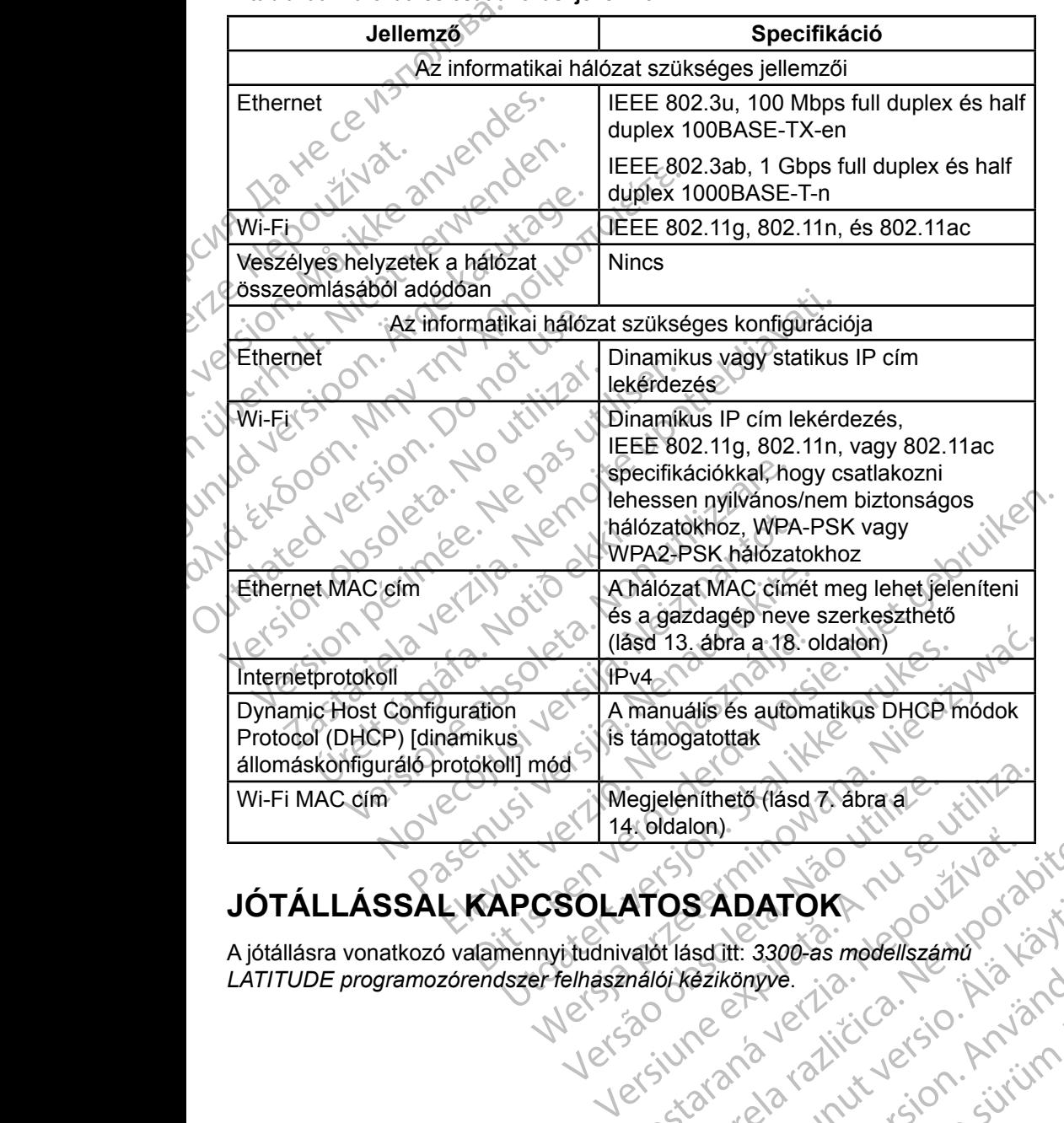

# **JÓTÁLLÁSSAL KAPCSOLATOS ADATOK**

Ario SADATOKA NEPOVEZÍVATOR SADATOK<br>Asdilt: 3300-as modellszámú itt. 3300-as modellszámű.<br>Könyve.<br>Könyve. 1.2. Człucz – Använd<br>2. Człucz – Använd er. Använd<br>2. Człucz – Annayan Sirium.<br>2. Człocz Olmayan Sirium.<br>2. Człocz Olmayan WILLIAN SURVEY SURVEY SURVEY SURVEY SURVEY SURVEY SURVEY SURVEY SURVEY SURVEY SURVEY SURVEY SURVEY SURVEY SURV<br>ANGLICIC SURVEY SURVEY SURVEY SURVEY SURVEY SURVEY SURVEY SURVEY SURVEY SURVEY SURVEY SURVEY SURVEY SURVEY SUR<br> A jótállásra vonatkozó valamennyi tudnivalót lásd itt: *3300-as modellszámú LATITUDE programozórendszer felhasználói kézikönyve*.

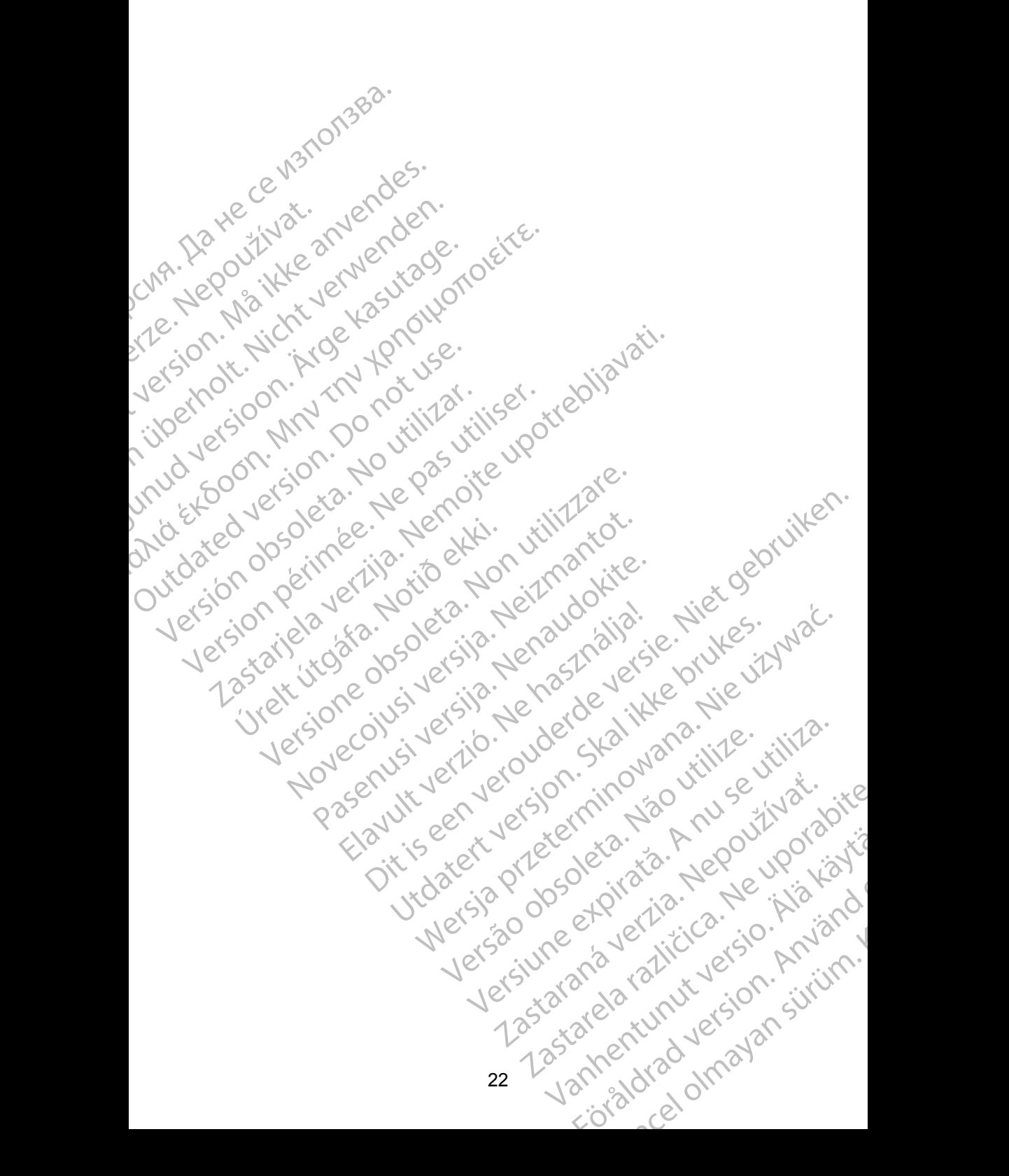

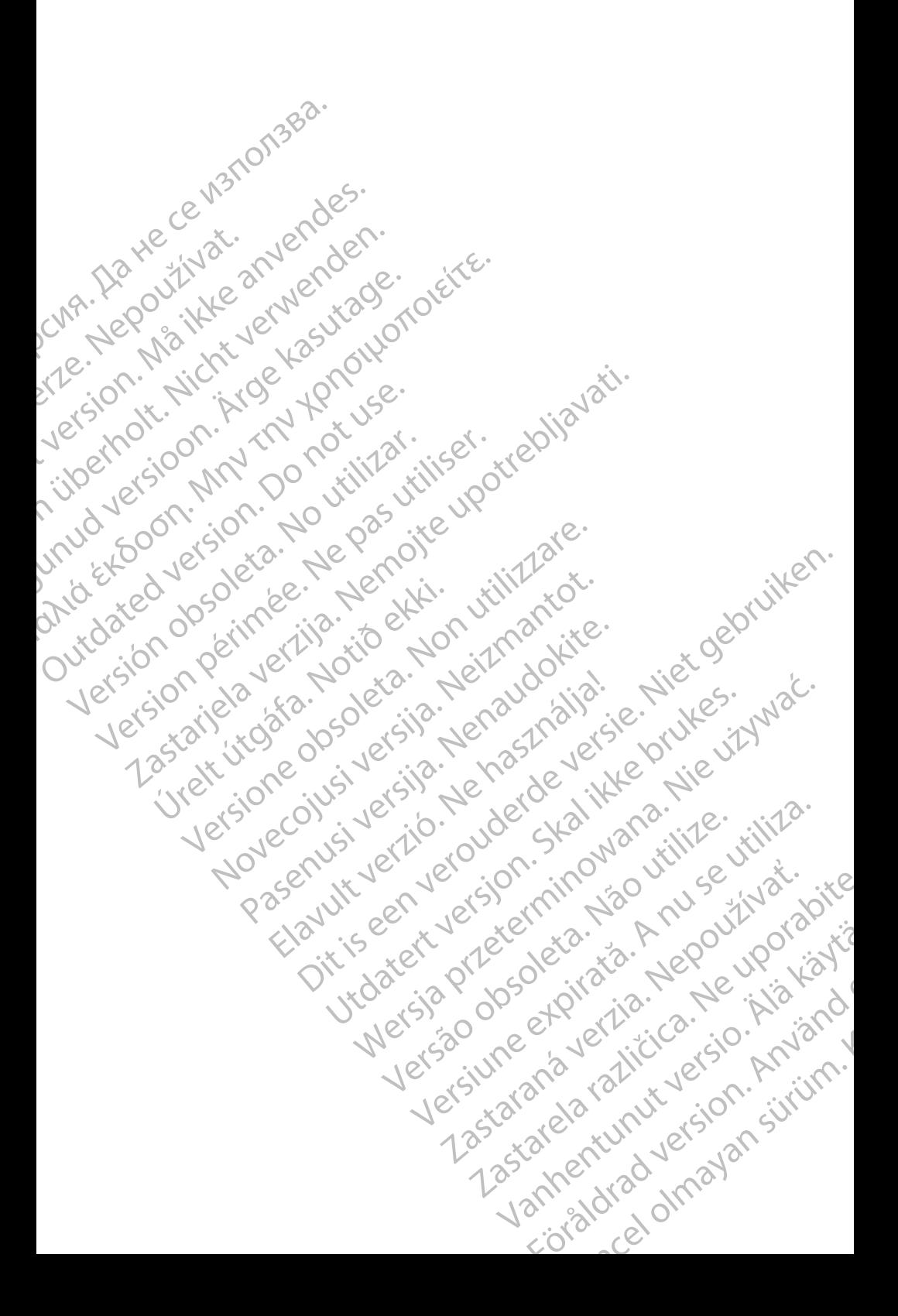

# Boston

**SCIENTING**<br>
Boston Scientific Corporation<br>
4100 Hamline Avenue N<br>
251. Paul, MN 55112-579<br>
261. Paul, MN 55112-579<br>
21. Paul, MN 55112-579<br>
21. Paul, MN 55112-579<br>
21. Paul, MN 55112-579<br>
21. Paul, MN 55112-579<br>
21. Paul, Boston Scientific Corporation 4100 Hamline Avenue North St. Paul, MN 55112-5798 USA

Cardiac Pacemakers Incorporated 4100 Hamline Avenue North St. Paul, MN 55112-5798 USA

Xast. Pauli Williams<br>
Cardiac Pauli Verze. 1100 Hamilien<br>
2. Nepoužívat. Pauli Williams<br>
2. Nepoužívat. 12. Nepoužívat. 12. Nepoužívat. 12. Nepoužívat. 12. Nepoužívat. 13. Nepoužívat. 13. Nepoužívat.<br>
2. Nepoužívat. 13. Ne EST. Paul, MN 5512-5798 US<br>
(St. Paul, MN 5512-5798 US<br>
(CMA).<br>
Cardiac Pacemakers Incorpo<br>
(VA).<br>
Cardiac Pacemakers Incorpo<br>
4100 Hamline Avenue North<br>
St. Paul, MN 5512-5798 US<br>
(CMA).<br>
St. Paul, MN 5512-5798 US<br>
(CMA). Versicht versicht der Statten und Werten und Werten und Werten und Werten und Werten und Werten und Werten und Werten und Werten und Werten und Werten und Werten und Werten und Werten und Werten und Werten und Werten und W CMA.<br>
Accordiac Pacemakers Incorporated<br>
4100 Hamline Avenue North<br>
25. Paul, MN 55112-5798 USA<br>
26. Comparison. Alan MN 55112-5798 USA<br>
26. Comparison. Alan MN 55112-5798 USA<br>
26. Comparison. Alan Mn Scientific<br>
28. Compa ΗΑΙ ΘΕΙΣ επιτείτε το Παλιτικό εκδοση. Μαρτίζει το Παλιτικό του Μαρτίζει το Παλιτικό του Μαρτίζει το Παλιτικό του Μαρτίζει το Παλιτικό του Μαρτίζει το Παλιτικό του Μαρτίζει το Παλιτικό του Μαρτίζει το Παλιτικό του Μαρτίζει Europe NV/SA; Boston Scientific Green Square, Lambroekstraat 5D 1831 Diegem, Belgium

CONTREPT Europe NV/SA, Boston Scientific<br>
Contract of the Contract of the Contract of the Contract of the Boston Scientific<br>
Do Not use Boston Scientific (Australia)<br>
PO Box 332<br>
Discussion. Belgium<br>
PO Box 332<br>
Free Phone ECREP Europe NV/SA, Boston Scientific<br>
Creen Square, Lambroekstraat 5D \ \ S<br>
1831 Diegem, Belgium<br>
Version Scientific (Australia) Pty Ltd<br>
Version Boston Scientific (Australia)<br>
Version Boston 1455 Australia<br>
Version Brot REP Europe NVISA: Boston Scientific (Australia Pty Ltd.) Boston Scientific (Australia) Pty Ltd.<br>
PO Box 332<br>
Botany NSW 1455 Australia<br>
Free Phone 1800 676 133<br>
Free Fax 1800 836 666<br>
1.800:CARDIAC (227.3422)<br>
1.800:CARDIAC (227.3422) Whostonscientific (227.3422) Novecojusi versija. Neizmantot. Rasentifican version Nenaudokite. Elavult verzió. Ne használja! Australia) Pty Led. , vicinizion in propositive estate versies in the condition of the condition in the condition of the condition of the condition of the condition of the condition of the condition of the condition of the Boston Scientific (Australia) Pty Ltd PO Box 332 Botany NSW 1455 Australia Free Phone 1 800 676 133 Free Fax 1 800 836 666

1.800.CARDIAC (227.3422) +1.651.582.4000

www.bostonscientific.com

IC: 4794A-CRM33007 (része az IC:1000M-7265NG)

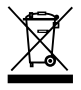

© 2018 Boston Scientific Corporation or its affiliates.

All Rights Reserved.

360166-053 HU Europe 2019-11

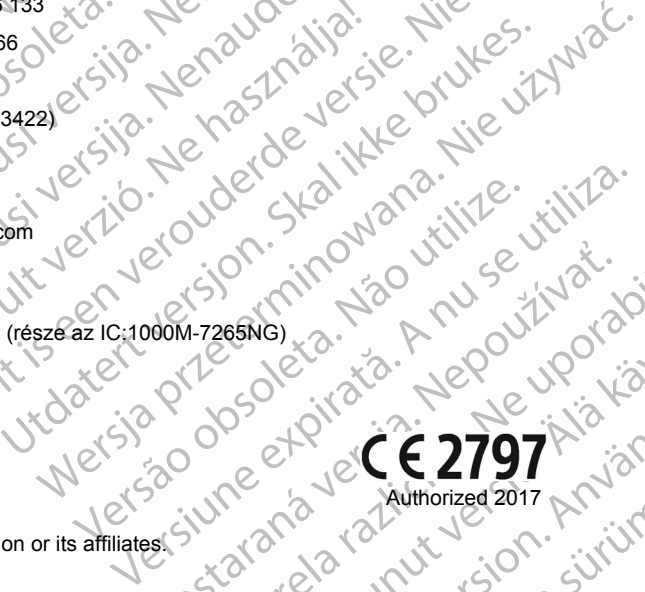

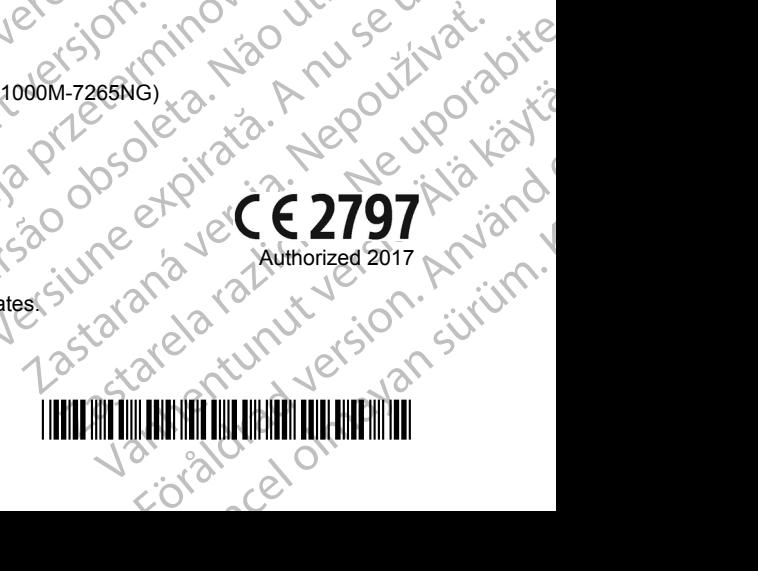